# **13. Elementary Mathematical Functions**

**\$Version** 9.0 for Mac OS X  $x86$  (64-bit) (January 24, 2013)

# **13.1 Mathematical Constants (A Selection)**

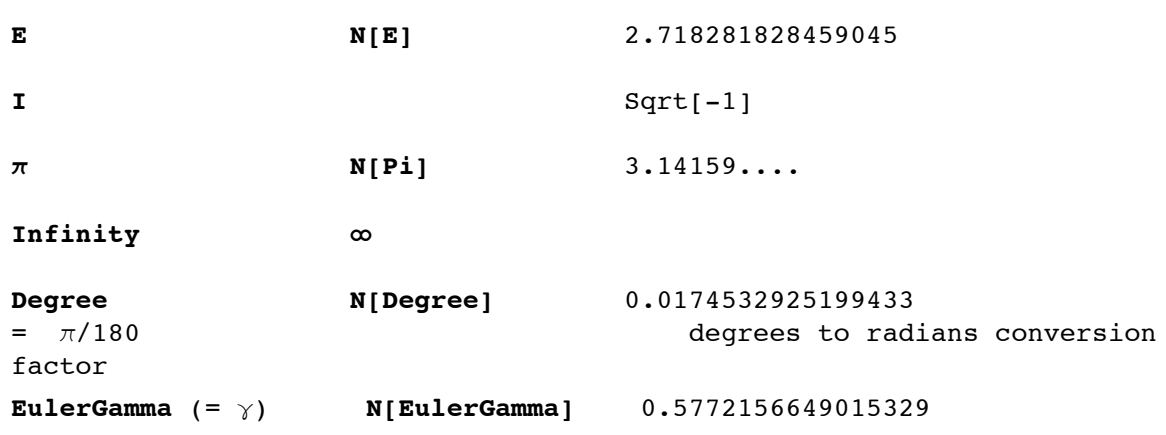

2014-04-03

*Mathematica* can calulate an arbitrary number of decimal places of these constants. How this is done for  $\pi$  is described in subsection 7.1.3.

# **13.2 Numerical Functions**

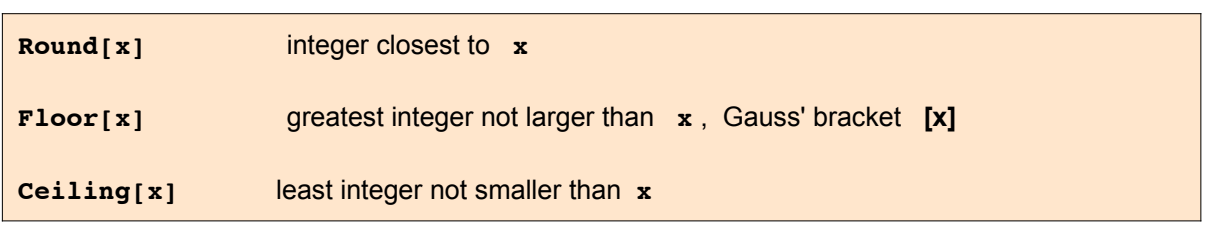

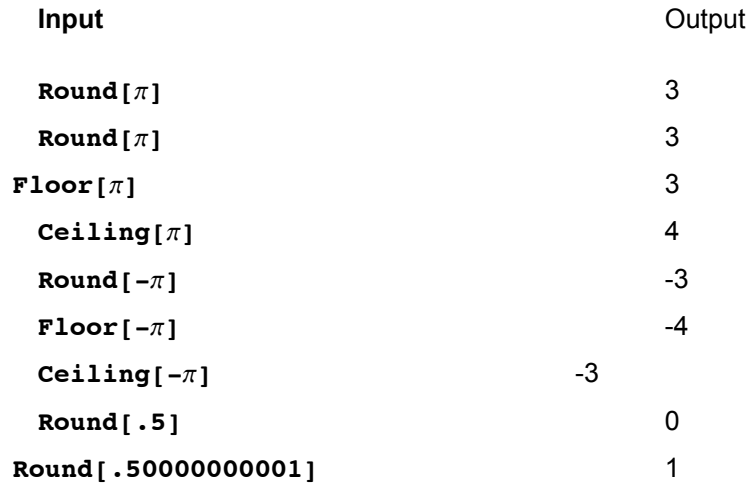

```
\text{SetOptions} [Plot, PlotStyle \rightarrow Thick];
p1 = Plot[Floor[x], {x, -3, 3}, AxesLabel \rightarrow {'x", "Floor[x]"]};p2 = Plot[Ceiling[x], {x, -3, 3}, AxesLabel \rightarrow {'x", "Ceiling[x]"}];p3 = Plot[Round[x], {x, -3, 3}, AxesLabel \rightarrow {'x", "Round[x]"};Show [GraphicsRow[\{p1, p2, p3\}], ImageSize \rightarrow 600]
```
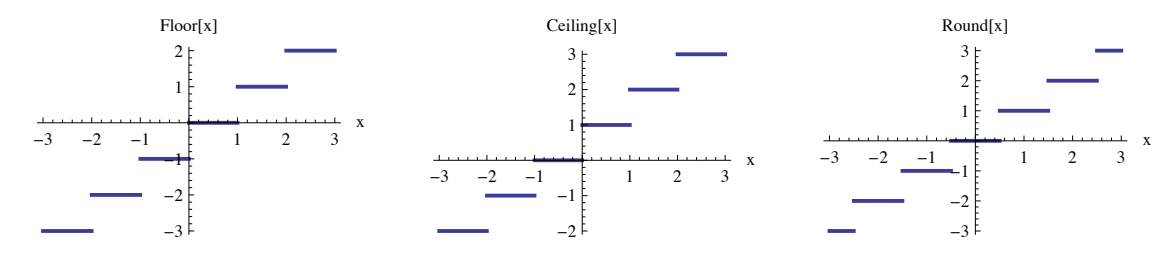

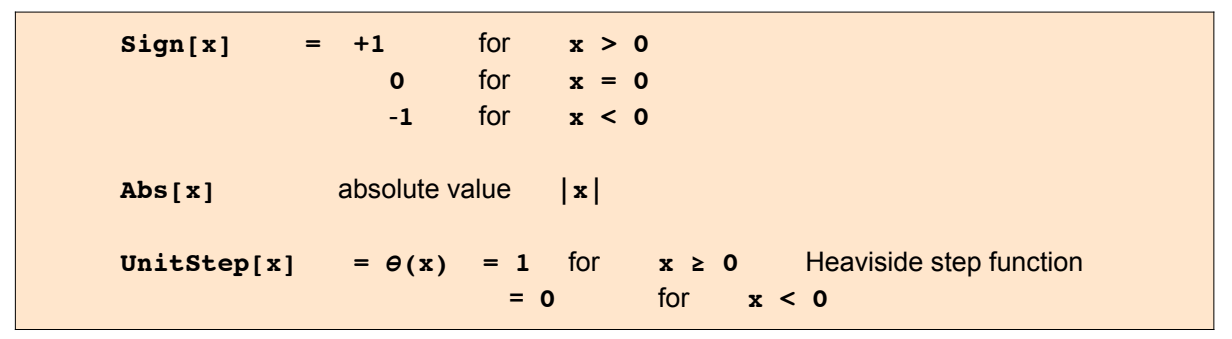

 $p1 = Plot[Sign[x], {x, -3, 3}, AresLabel \rightarrow {'x", "Sign[x]"}$ , PlotStyle  $\rightarrow$  Thick];  $p2 = Plot[Abs[x], {x, -3, 3}, AresLabel \rightarrow {'x", 'Abs[x]', PlotStyle \rightarrow Thick]};$  $p3 = Plot[UnitStep[x], {x, -3, 3}, AxesLabel \rightarrow {'x", "θ[x]"}$ , PlotStyle  $\rightarrow$  Thick];  $Show [GraphicsRow[\{p1, p2, p3\}],$ ,  $ImageSize \rightarrow 550]$ 

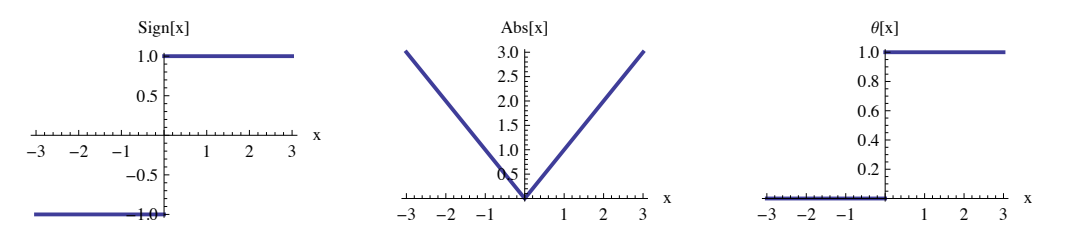

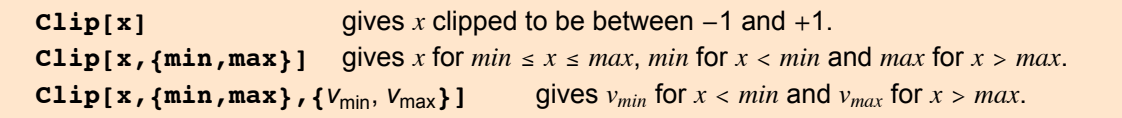

**pl1 = Plot@Clip@xD, 8x, -3, 3<,**

PlotRange  $\rightarrow 3$  {-1, 1}, Ticks  $\rightarrow$  {Range[-3, 3], Range[-3, 3]}]; pl2 = Plot[Clip[x,  $\{-2, 2.5\}$ ],  $\{x, -3, 3\}$ , PlotRange  $\rightarrow 3$   $\{-1, 1\}$ ,  $Ticks \rightarrow \{Range[-3, 3], Rate[-3, 3]\}$ pl3 = Plot $[Clip[x, { -2, 2.5}, { -2.5, 3} ], {x, -3.5, 3.5},$ 

PlotRange → 3 {-1, 1}, Ticks → {Range[-3, 3], Range[-3, 3]}];  $GraphicsRow[$  {pl1, pl2, pl3}]

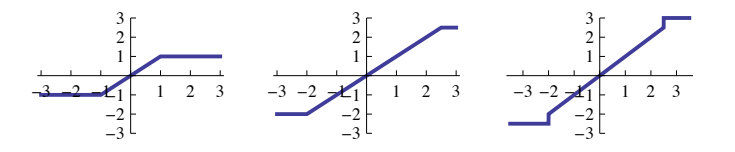

**Max[x1, x2, ... ]** the maximum of **x1, x2, ... Max**[ $\{ \ldots \}$ ,  $\{ \ldots \}$ ] the maximum of all values contained in all the lists **Min[x1, x2, ... ]** the minimum of **x1, x2, ... Min[{...}, {...} ]** the minimum of all values contained in all the lists

 $Min[{ -1, 2}, {N[\pi]}, N[E] }]$  -1

#### **?? FindMinimum**

FindMinimum $[f, x]$  searches for a local minimum in  $f$ , starting from an automatically selected point. FindMinimum $[f, \{x, x_0\}]$  searches for a local minimum in *f*, starting from the point  $x = x_0$ . FindMinimum[f,  $\{x, x_0\}$ ,  $\{y, y_0\}$ , …}] searches for a local minimum in a function of several variables. FindMinimum $[f, cons], \{(x, x_0), \{y, y_0\}, \ldots\}]$  searches for a local minimum subject to the constraints *cons*. FindMinimum $[f, cons, \{x, y, ...\}]$  starts from a point within the region defined by the constraints.  $\gg$ 

 $Attributes[FindMinimum] = {HoldAll, protected}$ 

```
Options[FindMinimum] =
```

```
{AccuracyGoal \rightarrow Automatic, Compiled \rightarrow Automatic, EvaluationMonitor \rightarrow None,
 Gradient \rightarrow Automatic, MaxIterations \rightarrow Automatic, Method \rightarrow Automatic,
 PrecisionGoal \rightarrow Automatic, StepMonitor \rightarrow None, WorkingPrecision \rightarrow MachinePrecision
```
 $f = \sin[x]$ 

 $Sin[x]$ 

 $\text{FindMinimum}$  [f, x]

 $\{-1, 8x \rightarrow -1.5708\}$ 

 $FindMinimum [f, {x, 3}]$ 

 $\{-1., \{x \rightarrow 4.71239\}\}\$ 

#### $FindMinimum[Abs[f], {x, 3}]$

FindMinimum::lstol :

The line search decreased the step size to within the tolerance specified by AccuracyGoal and PrecisionGoal but was unable to find a sufficient decrease in the function. You may need more

than MachinePrecision digits of working precision to meet these tolerances.  $\gg$ 

 ${1.66627 \times 10^{-8}, \{x \rightarrow 3.14159\}}$ 

#### **FindMinimum::lstol:**

The line search decreased the step size to within the tolerance specified by AccuracyGoal and PrecisionGoal but was unable to find a sufficient decrease in the function. You may need more than MachinePrecision digits of working precision to meet these tolerances. >>

**FindMinimum**[ $\{x \text{ Cos } [x], 1 \leq x \leq 15\}$ ,  $\{x, 7\}$ ]

 $\{-9.47729, \{x \rightarrow 9.52933\}\}$ 

**FindMinimum** $[ {x \cos[x], 15 \le x \le 30}, {x, 20}]$ 

 $\{-22.0138, \{x \rightarrow 22.0365\}\}$ 

FindMinimum::lstol :

The line search decreased the step size to within the tolerance specified by AccuracyGoal and PrecisionGoal but was unable to find a sufficient decrease in the function. You may need more

than MachinePrecision digits of working precision to meet these tolerances.  $\gg$ 

 $\{-2., \{x \rightarrow 4.71239, y \rightarrow 3.14159\}\}\$ 

#### **FindMinimum::lstol:**

The line search decreased the step size to within the tolerance specified by AccuracyGoal and PrecisionGoal but was unable to find a sufficient decrease in the function. You may need more than MachinePrecision digits of working precision to meet these tolerances. >>

$$
f = Sin[x y]
$$

 $Sin [x y]$ 

**FindMinimum**  $[\textbf{f}, \{x, \pi/2\}, \{y, 0\}]$ 

 $\{-1.$ ,  $\{x \rightarrow 1.67007$ ,  $y \rightarrow -0.940555\}$ 

```
FindMinimum [f, \{x, \pi/2\}, \{y, \pi\}]
\{-1., \ \{x \rightarrow 1.51383, \ y \rightarrow 3.11289\}\}
```
 $$ 

 $\{-1, \{x \rightarrow 2.1708, y \rightarrow 2.1708\}\}\$ 

FindMinimum::reged :

The point  $\{3, 3\}$  is at the edge of the search region  $\{2, 3\}$  in coordinate 1 and the computed search direction points outside the region.  $\gg$ 

 ${0.412118, {x \rightarrow 3., y \rightarrow 3.}}$ 

FindMinimum::reged :

The point  $\{3, 3.\}$  is at the edge of the search region  $\{2, 3.\}$  in coordinate 1 and the computed search direction points outside the region.  $\gg$ 

 $\text{FindMinimum}[\text{Abs}[\textbf{f}], {\textbf{X}}, {2.4, 3}, {\textbf{Y}}, {y, 1.8, 2.2}]$ 

 ${1.22465 \times 10^{-16} }$ ,  ${x \rightarrow 1.74533}$ ,  ${y \rightarrow 1.8}$ 

 $P\nvert \text{Det3D}[\text{Abs}[\text{f}], {\{x, 2.5, 3.5\}}], {\{y, 1.8, 2.2\}}]$ 

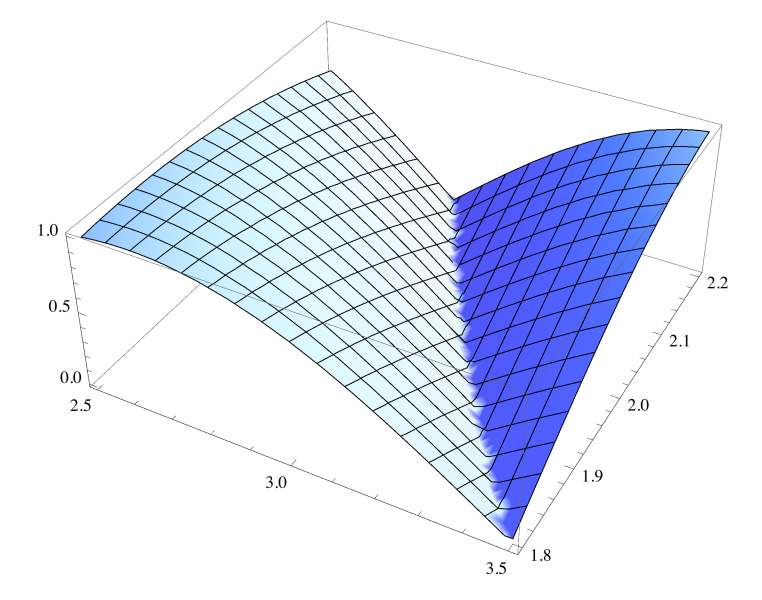

#### **?? FindMaximum**

FindMaximum $[f, x]$  searches for a local maximum in  $f$ , starting from an automatically selected point. FindMaximum[f, {*x*, *x*<sub>0</sub>}] searches for a local maximum in f, starting from the point  $x = x_0$ . FindMaximum[f,  $\{x, x_0\}$ ,  $\{y, y_0\}$ , …}] searches for a local maximum in a function of several variables. FindMaximum $[f, \text{cons}, \{x, x_0\}, \{y, y_0\}, \ldots]$  searches for a local maximum subject to the constraints *cons*. FindMaximum[ $\{f, \text{cons}\}, \{x, y, ...\}$ ] starts from a point within the region defined by the constraints.  $\gg$ 

 $Attributes[FindMaximum] = {HoldAll, protected}$ 

 $Options[FindMaximum] =$ 

```
{|\text{AccuracyGoal}| \rightarrow \text{Automatic}}, Compiled \rightarrow Automatic, EvaluationMonitor \rightarrow None,
 Gradient \rightarrow Automatic, MaxIterations \rightarrow Automatic, Method \rightarrow Automatic,
 PrecisionGoal \rightarrow Automatic, StepMonitor \rightarrow None, WorkingPrecision \rightarrow MachinePrecision\}
```
 $\text{FindMaximum}$   $\left[x \text{ Cos} \left[x\right], \left\{x, 2\right\}\right]$ 

 ${0.561096, {x \rightarrow 0.860334}}$ 

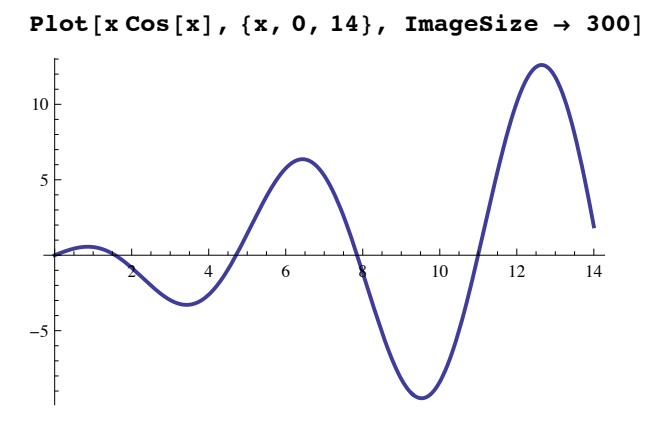

**FindMaximum**[ $\{x \text{ Cos } [x], 1 \leq x \leq 15\}$ ,  $\{x, 7\}$ ]

```
{6.361, {x \rightarrow 6.4373}}
```

```
FindMaximum[ {x \cos[x], 1 \le x \le 15}, {x, 12}]
```
 ${12.6059, {x \rightarrow 12.6453}}$ 

Find the maximum of a linear function, subject to linear and integer constraints:

```
FindMaximum [(-x - y, x + 2y \ge 3 \& x \ge 0 \& x \ne 0 \& x \ne 0 \& x \ne 0 \& x \ne 1ntegers}, {x, y}]
```
 $\{-2., \{x \rightarrow 0., y \rightarrow 2\}\}\$ 

Local maximum constrained within a disk:

FindMaximum [{Sin[x] Sin[2y],  $x^2 + y^2 < 3$ }, {{x, 2}, {y, 2}}]

 ${0.999656, {x \rightarrow 1.54538, y \rightarrow 0.782181}}$ 

Or constraints can be specified:

```
FindMaximum [ {x + y, x^2 + y^2 \le 1 | (x + 2)^2 + (y + 2)^2 \le 1}, {x, y}]{1.41421, {x \rightarrow 0.707106, y \rightarrow 0.707106}}
```

```
N[expr] gives the numerical value of expr
     expr//N postfix form of above command
     N[expr,n] does computations to n -digit precision (no longer always works in
Mathematica Version > 4)
     SetPrecision[expr,n] yields a version of expr in which all numbers have been
set to have a pre-
cision of n digits.
     Chop[expr] replaces approximate real small numbers by 0
     Chop[expr,delta] replaces numbers smaller in absolute magnitude than delta by
0
```
**Chop[]** uses a default tolerance of about 10^-10 (depends on machine and version). It works on **Real** and **Complex** numbers. It is very useful to chop spurious small contributions to otherwise large numbers introduced by the inaccuracy of numerical calculations.

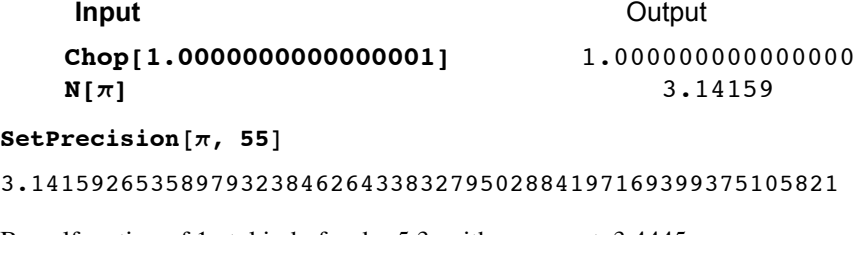

0.0542925 BesselJ[5.3,  $3.4445$ ]

```
SetPrecision[BesselJ[2.5, 3.4445], 55]
```
0.4531989890765290018848077124857809394598007202148437500

```
N[BesselJ[5/2, 3.4445237609867234123465982342365], 55]
```
0.453200038704151617270736178857

 $fx = BesselJ[5 / 2, x] // Simplify // Together$ 

$$
-\frac{\sqrt{\frac{2}{\pi}}\left(3 \times \cos\left[x\right]-3 \sin\left[x\right]+x^2 \sin\left[x\right]\right)}{x^{5/2}}
$$

0.4127100322097159934374967959418627149872611162453162254

#### $N[fx / x \rightarrow 3.4445237609867234123465982342365, 55]$

0.453200038704151617270736178857

Here it is shown how  $\mathbf{Chop}[\ ]$  is used to remove spurious small numbers entering numerical calculations.

 $p = x^5 + 17 \cdot x + 23$ .

 $N[fx /. x \rightarrow 3, 55]$ 

23. + 17.  $x + x^5$ 

 $so = NSolve[p = 0]$ 

 $\{x \rightarrow -1.20407\}$ ,  $\{x \rightarrow -1.0907 -1.60808 \text{ i}\}$ ,  $\{x \rightarrow -1.0907 + 1.60808 \text{ i}\}, \{x \rightarrow 1.69274 - 1.4812 \text{ i}\}, \{x \rightarrow 1.69274 + 1.4812 \text{ i}\}\}\$ 

#### $p / . so$

```
\left\{ \begin{matrix} 0\centerdot , \: -3\centerdot 55271 \times 10^{-15} \: + 7\centerdot 10543 \times 10^{-15} \: \text{ i}, \: -3\centerdot 55271 \times 10^{-15} \: -7\centerdot 10543 \times 10^{-15} \: \text{ i}, \: \end{matrix} \right.1.42109 \times 10^{-14} + 5.68434 \times 10^{-14} i, 1.42109 \times 10^{-14} - 5.68434 \times 10^{-14} i)
```
Chop $[p / . . s0]$ 

 $\{0, 0, 0, 0, 0\}$ 

## **13.3 Complex Numbers and Complex Expressions**

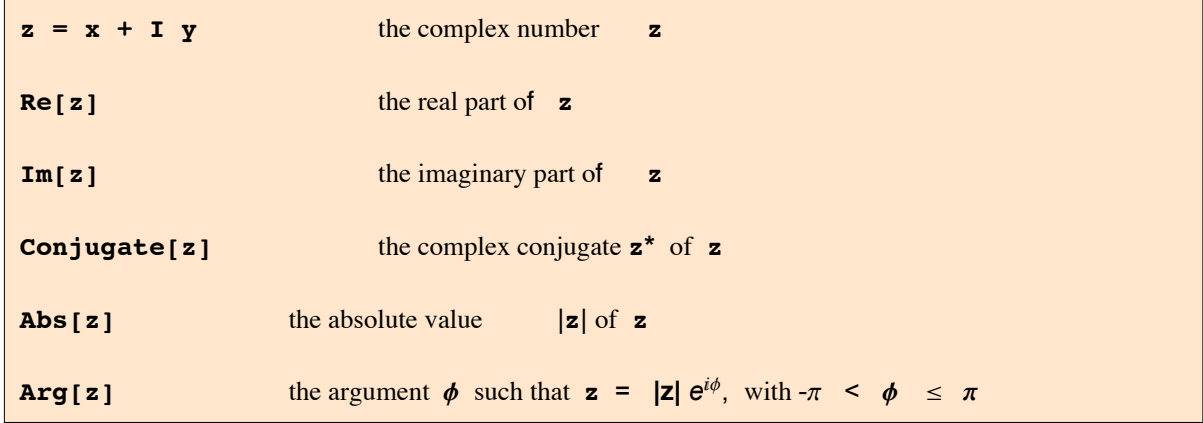

In general, these functions do not work on every symbolic input ! In most cases one can get results on expressions by using **ComplexExpand**[],  $s.$  \$4.6.1.

 $Abs[x + I y]$  $N \cdot N \cdot \cdot \cdot \cdot \cdot \cdot$ 

```
z = 3 + I 4
3 + 4 iAbs[z]
5
Re[z]
3
Im[z]4
Conjugate[<i>z</i>]3 - 4 iArg[z]\mathtt{ArcTan}\big\vert4
              3
                \overline{\phantom{a}}N@%D
0.927295
N[\{Arg[-5 + 0.11], Arg[-5 - 0.11]\}]{3.1216, -3.1216}z = Exp[T \pi]-1
Arg<sup>z</sup>
\piLimit<sup>[Arg</sup><sup>[z + I \epsilon]</sup>, \epsilon \rightarrow 0, Direction \rightarrow +1]
- \piLimit<sup>[Arg</sup><sup>[z + I \epsilon], \epsilon \rightarrow 0, Direction \rightarrow -1]</sup>
\piz = \text{Exp}[-I \pi]-1
Arg<sup>z</sup>
\piLimit<sup>[Arg</sup><sup>[z + I \epsilon]</sup>, \epsilon \rightarrow 0, Direction \rightarrow +1]
- \piLimit<sup>[Arg</sup><sup>[z + I \epsilon], \epsilon \rightarrow 0, Direction \rightarrow -1]</sup>
\pi
```
Note, that both,  $e^{i\pi}$  and  $e^{-i\pi}$ , inserted into the operator **Arg[]** give the **same** value -1. But the directional limits give different values !

```
13.3.1 Functions of Complex Expressions
z = x + I y
x + i yRe[z]
-Im[y] + Re[x]Im[z]Im[x] + Re[y]ComplexExpand[Re[z]]
x
ComplexExpand[Im[z]]
y
Abs[z]
Abs [x + i y]ComplexExpand[Abs[z]]
\sqrt{x^2 + y^2}ComplexExpand[Abs[z],TargetFunctions Ø {Re,Im}]
\sqrt{x^2 + y^2}\text{ComplexExpand}[\text{Abs}[\text{Exp}[\text{I v}]]]1
ComplexExpand[ Re[ Sin[z] ]]
Cosh[y] Sin[x]ComplexExpand[ Im[ Tan[z] ]]
     Sinh[2 y]Cos[2 x] + Cosh[2 y]E^(I z)
e^{i (x+i y)}ComplexExpand[%]
e^{-Y} Cos x + \pm e^{-Y} Sin x
```
## **13.3.2 The Use of Complex Quantities for Describing Alternating Currents**

Impedance of a coil:

$$
\begin{array}{c}\n\bullet \quad \text{mod } R \\
\hline\n\end{array}
$$

 $Z1 = I \omega L + R$ 

$$
R + i L \omega
$$

Impedance of a condensor:

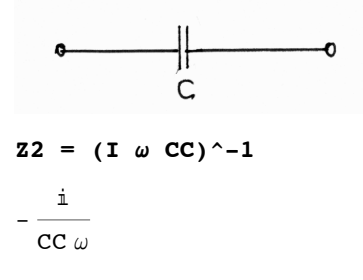

Series impedance of circuit comprising coil and condensor:

$$
z = z1 + z2
$$
\n
$$
R - \frac{i}{CC \omega} + i L \omega
$$

Frequency of series resonance:

$$
omr = Solve[ComplexExpand[Im[Z]] == 0, \omega]
$$

$$
\left\{ \left\{ \omega \to -\frac{1}{\sqrt{CC} \sqrt{L}} \right\}, \left\{ \omega \to \frac{1}{\sqrt{CC} \sqrt{L}} \right\} \right\}
$$
  
**Z** /. omr[[2]]

 $\, {\bf R}$ 

Parallel resonance of a circuit comprising a coil and a condensor:

$$
\begin{array}{c}\n\begin{array}{c}\n\mathbf{y} = \mathbf{z1} \cdot \mathbf{1} + \mathbf{z2} \cdot \mathbf{1} \\
\mathbf{y} = \mathbf{z1} \cdot \mathbf{1} + \mathbf{z2} \cdot \mathbf{1} \\
\mathbf{z} = \mathbf{z1} \cdot \mathbf{1} + \mathbf{z2} \cdot \mathbf{1} \\
\mathbf{z} = \mathbf{1} \cdot \mathbf{y} \\
\mathbf{z} = \mathbf{1} \cdot \mathbf{y} \\
\mathbf{z} = \mathbf{1} \cdot \mathbf{y} \\
\mathbf{z} = \mathbf{1} \cdot \mathbf{y} \\
\mathbf{z} = \mathbf{1} \cdot \mathbf{y} \\
\mathbf{z} = \mathbf{1} \cdot \mathbf{y} \\
\mathbf{z} = \mathbf{1} \cdot \mathbf{y} \\
\mathbf{z} = \mathbf{1} \cdot \mathbf{y} \\
\mathbf{z} = \mathbf{1} \cdot \mathbf{y} \\
\mathbf{z} = \mathbf{1} \cdot \mathbf{y} \\
\mathbf{z} = \mathbf{1} \cdot \mathbf{y} \\
\mathbf{z} = \mathbf{1} \cdot \mathbf{y} \\
\mathbf{z} = \mathbf{1} \cdot \mathbf{y} \\
\mathbf{z} = \mathbf{1} \cdot \mathbf{y} \\
\mathbf{z} = \mathbf{1} \cdot \mathbf{y} \\
\mathbf{z} = \mathbf{1} \cdot \mathbf{y} \\
\mathbf{z} = \mathbf{1} \cdot \mathbf{y} \\
\mathbf{z} = \mathbf{1} \cdot \mathbf{y} \\
\mathbf{z} = \mathbf{1} \cdot \mathbf{y} \\
\mathbf{z} = \mathbf{1} \cdot \mathbf{y} \\
\mathbf{z} = \mathbf{1} \cdot \mathbf{y} \\
\mathbf{z} = \mathbf{1} \cdot \mathbf{y} \\
\mathbf{z} = \mathbf{1} \cdot \mathbf{y} \\
\mathbf{z} = \mathbf{1} \cdot \mathbf{y} \\
\mathbf{z} = \mathbf{1} \cdot \mathbf{y} \\
\mathbf{z} = \mathbf{1} \cdot \mathbf{y} \\
\mathbf{z} = \mathbf{1} \cdot \mathbf{y} \\
\mathbf{z} = \mathbf{1} \cdot \mathbf{y} \\
\mathbf{z} = \mathbf{
$$

$$
\dot{\mathbb{1}}\, \left|-\, \frac{\boldsymbol{CC}\,\,\omega}{\frac{\boldsymbol{R}^2}{\left(\boldsymbol{R}^2+\boldsymbol{L}^2\,\omega^2\right)^2}\,+\,\left(\boldsymbol{CC}\,\,\omega\,-\,\frac{\boldsymbol{L}\,\,\omega}{\boldsymbol{R}^2+\boldsymbol{L}^2\,\omega^2}\,\right)^2}\,\,+\,\, \frac{\boldsymbol{L}\,\,\omega}{\left(\boldsymbol{R}^2\,+\,\boldsymbol{L}^2\,\,\omega^2\right)\,\,\left(\,\frac{\boldsymbol{R}^2}{\left(\boldsymbol{R}^2+\boldsymbol{L}^2\,\,\omega^2\right)^2}\,+\,\left(\boldsymbol{CC}\,\,\omega\,-\,\frac{\boldsymbol{L}\,\,\omega}{\boldsymbol{R}^2+\boldsymbol{L}^2\,\,\omega^2}\,\right)^2\,\right)}}
$$

 $Y = 1 / Z$  // FullSimplify

$$
\dot{\texttt{m}}~\left(\texttt{CC}~\omega + \frac{1}{\texttt{\texttt{i}}~\texttt{R}-\texttt{L}~\omega}\right)
$$

**Y** =  $\texttt{ComplexExpand}[Y, \texttt{TargetFunctions} \rightarrow \{\texttt{Re}, \texttt{Im}\}]$ 

$$
\frac{R}{R^2 + L^2 \omega^2} + i \left( CC \omega - \frac{L \omega}{R^2 + L^2 \omega^2} \right)
$$

Frequency of parallel resonance:

 $omr = Solve[ComplexExpand[Im[Y]] == 0, w]$ 

$$
\left\{ {\omega \to 0} \right\}, \ \left\{ {\omega \to - \frac{\sqrt{L - CC R^2}}{\sqrt{CC L}}} \right\}, \ \left\{ {\omega \to \frac{\sqrt{L - CC R^2}}{\sqrt{CC L}}} \right\} \right\}
$$

**Yr = Y /. omr[[3]]**

$$
\frac{R}{R^2 + \frac{\text{L-CC}\ R^2}{\text{CC}}} + \dot{\text{L}}\ \left(\frac{\sqrt{CC}\ \ \sqrt{\text{L-CC}\ R^2}}{\text{L}} - \frac{\sqrt{\text{L-CC}\ R^2}}{\sqrt{CC}\ \ \left(R^2 + \frac{\text{L-CC}\ R^2}{\text{CC}}\right)}\right)
$$

**Yr = ExpandAll[Yr]**

CC R

L

The resistance of the parallel circuit at resonance is:

$$
Zr = 1/Yr
$$
  
L  

$$
\frac{L}{CC R}
$$

## **13.4 Pseudorandom Numbers**

## **?? Random**

Random $\left[ \right]$  gives a uniformly distributed pseudorandom Real in the range 0 to 1. Random[type, range] gives a pseudorandom number of the specified type, lying in the specified range. Possible types are: Integer, Real and Complex. The default range is 0 to 1. You can give the range  $\{min, max\}$  explicitly; a range specification of *max* is equivalent to  $\{0, max\}$ .  $\gg$ 

 $Attributes[Random] = {Protected}$ 

 $Random[]$ 

```
0.787475
```
## **RandomReal**<sup>[</sup> ${0, 1}$ *,* **3**]

 ${0.947388, 0.9735, 0.627815}$ 

#### **RandomReal@5, 6D**

 ${3.33973, 1.66236, 4.93072, 2.16205, 4.54058, 0.0352287}$ 

## $RandomComplex[]$

 $0.0108136 + 0.0973949$  i

## **RandomComplex** $[$ {0, 4 + 3  $\textbf{\textit{i}}$ }, WorkingPrecision  $\rightarrow$  20]

 $0.42230137370484098098 + 2.4449147517771892959$  i

# **RandomInteger** $[0, 1, 10]$

 ${1, 1, 1, 0, 0, 1, 1, 1, 1, 1}$ 

#### RandomInteger[{100, 1000}, 10]

{680, 556, 508, 102, 606, 481, 435, 388, 997, 610}

The sequences generated by Random[] are not rigorously random. They are generated by a deterministic algorithm, which always gives the same result if starting from the same integer seed.

```
SeedRandom[s]
                           reseed the pseudorandom generator with the integer s.
```

```
SeedRandom[143]; RandomReal[0, 1], 5]{0.110762, 0.364563, 0.163681, 0.753386, 0.977218}
```

```
SeedRandom [143]; RandomReal [0, 1, 5]{0.110762, 0.364563, 0.163681, 0.753386, 0.977218}
```
#### 13.4.1 Testing hypotheses with the help of random numbers

### **Example 1**

```
test = Sin[Cos[x]] == Cos[Sin[x]]Sin[Cos[x]] = Cos[Sin[x]]test / . x \rightarrow RandomReal []
False
test /. x \rightarrow 3
False
test /. x \rightarrow 1 / Sqrt[2]False
N[Sin[Cos[x]] / . x \rightarrow \pi/4]N[Cos[Sin[x]] / \cdot x \rightarrow \pi/4]0.649637
0.760245
Example 2
Clear[x];Product [Sin [x + 2 \pi k / 5], {k, 0, 4}]
\cos\left[\frac{\pi}{10} - x\right] \cos\left[\frac{\pi}{10} + x\right] \sin\left[\frac{\pi}{5} - x\right] \sin\left[x\right] \sin\left[\frac{\pi}{5} + x\right]Simplify[%]\frac{1}{16} Sin[5 x]
test = Product[N[Sin[x + 2 \pik/5]], {k, 0, 4}] == Sin[5 x]/16
1. Cos[0.314159 - 1. x] Cos[0.314159 + x]\sin[0.628319 - 1. x] \sin[x] \sin[0.628319 + x] = \frac{1}{16} \sin[5 x]test / \cdot x \rightarrow Random Real []
TrinA
```
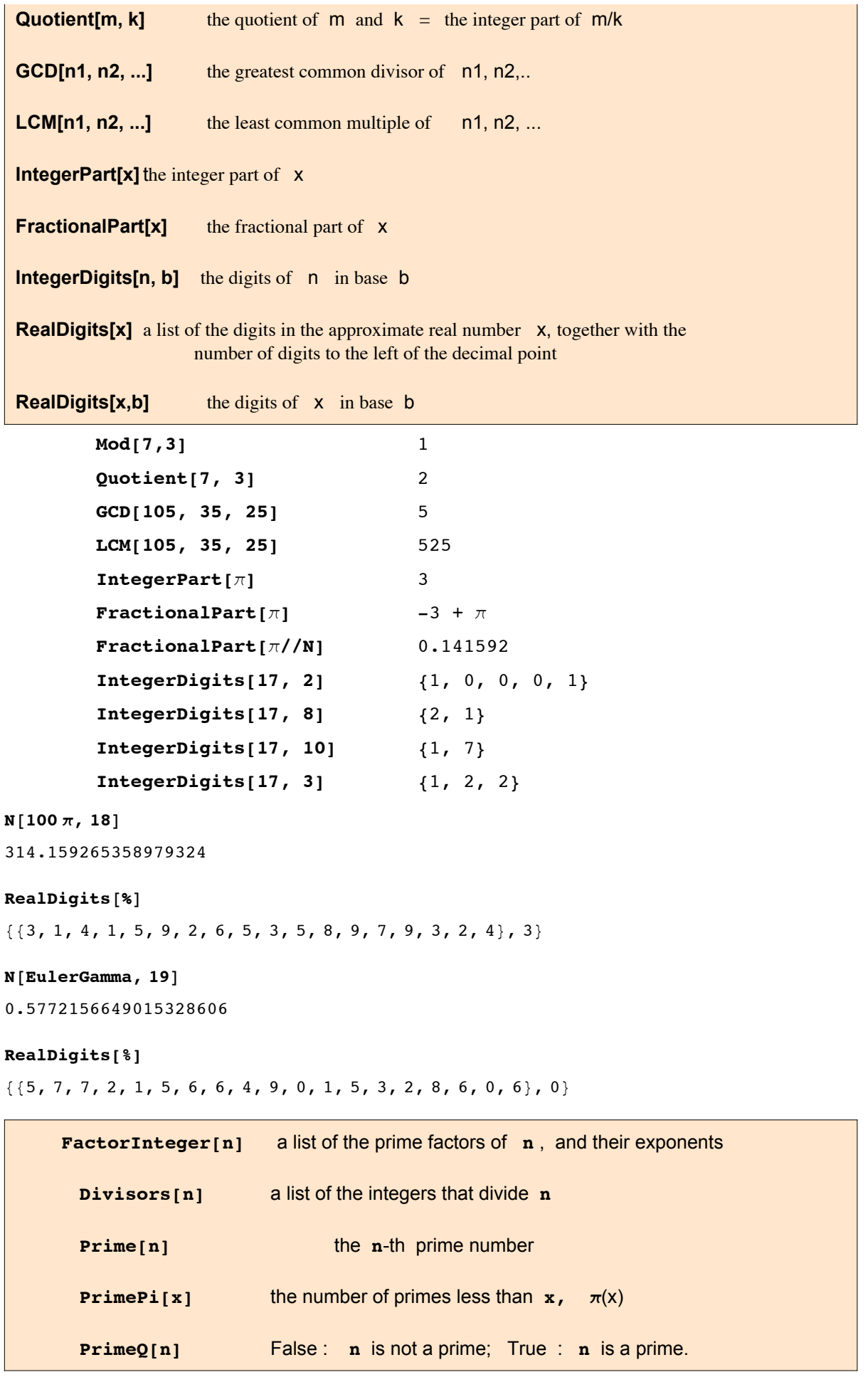

8 841 761 762 763 764 616 764 616 764 765 764 765 764 765 764 765 764 765 765 765 765 765 765 765 766 767 768

#### $FactorInteger$ [%]

 $\{2, 25\}, \{3, 13\}, \{5, 6\}, \{7, 4\}, \{11, 2\}, \{13, 2\}, \{17, 1\}, \{19, 1\}, \{23, 1\}, \{29, 1\}\}\$ 

**PrimeQ**<sup>[%%]</sup>

False

 $Divisors[8979]$ 

 ${1, 3, 41, 73, 123, 219, 2993, 8979}$ 

 $FactorInteger[8979]$ 

 $\{\{3, 1\}, \{41, 1\}, \{73, 1\}\}\$ 

 $(*$  **Fermat numbers**  $*$  **Fe**[**n** ] =  $2^(2^n n) + 1$ 

 $1 + 2^{2^n}$ 

**Fermat numbers:**

 $\textbf{Table} [k, \textbf{Fe}[k]), \{k, 0, 7\}]$ 

```
\{\{0, 3\}, \{1, 5\}, \{2, 17\}, \{3, 257\}, \{4, 65537\}, \{5, 4294967297\},{6, 18\,446\,744\,073\,709\,551\,617}, {7, 340\,282\,366\,920\,938\,463\,463\,374\,607\,431\,768\,211\,457}
```
 $\text{Table}[\{k, \text{PrimeQ}[\text{Fe}[k]]\}, \{k, 0, 9\}]$ 

 $\{\{0, \text{True}\}, \{1, \text{True}\}, \{2, \text{True}\}, \{3, \text{True}\}, \{4, \text{True}\},$  ${5, False}, {6, False}, {7, False}, {8, False}, {9, False}$ 

Fermat found that the first 5 Fermat numbers are prime. He conjectured that all Fermat numbers are primes.

However, no Fermat number beyound the first five has turned out to be prime.

 $FactorInteger[Fe[7]] // Timing (* iMac9, 1 *E)$ 

 ${0.152735, {\{59\ 649\ 589\ 127\ 497\ 217, 1\}, \{5\ 704\ 689\ 200\ 685\ 129\ 054\ 721, 1\}\}}$ 

```
FactorInteger[Fe[8]] // Timing (* iMac9, 1 * )
```

```
{0.709353, {\{1\,238\,926\,361\,552\,897, 1\},\{93\,461\,639\,715\,357\,977\,769\,163\,558\,199\,606\,896\,584\,051\,237\,541\,638\,188\,580\,280\,321, 1\}\}
```
 $FactorInteger[Fe[9]] // Timing (* iMac9, 1 * )$ 

*SAborted* 

(Morrison & Brillhart 1970; factorizability proved by F.Klein in 1895.)

 $F_9$  = 1 238 926 361 552 897 x 93 461 639 715 357 977 769 163 558 199 606 896 584 051 237 541 638\ 188 580 280 321 (Brent & Pollard 1980; factorizability proved by Morehead and Western in 1909.) F9 = 2424833 x 7455602825647884208337395736200454918783366342657 x 74164006262753080\ 1524787141901937474059940781097519023905821316144415759504705008092818711693940737

 $F_{10}$  -  $F_{21}$  are known to factorize. Not any prime Fermat number  $>F_4$  has been found up to now.

 $F_{23471}$  consists of 10<sup>7000</sup> decimal places, 5 x  $2^{23473}$  + 1 is a prime factor comprising 7067 decimal places. (Bild der Wissenschaft, Nov.1990).

#### **Mersenne numbers**

Mersenne numbers,  $2^p - 1$ , where p is a prime, were also conjectured to be primes. A counter example is the following one:

 $me = 2^6 - 67 - 1$ 

147 573 952 589 676 412 927

 $FactorInteger[me]$   $(* Cole, 1903*)$ 

 $\{ \{193\,707\,721, 1\}, \{761\,838\,257\,287, 1\} \}$ 

At the moment (since 2006-09-04), the largest known Mersenne prime is  $2^{43\cdot112\cdot609}$ -1, the 47th (?)

Mersenne prime, a number comprising12,978,189 digits. It was found by the Great Internet Mersenne Prime Search (GIMPS). This and related information may be found on the web site:

http://mathworld.wolfram.com/news/2009-06-07/mersenne-47/

An **option** may be used in **FactorInteger[]** so that one gets small factors rather fast. The number given

below comprises 215 bits, i.e. 65 decimal places. This is uninteresting for cryptologists (see below).

**?? FactorInteger**

FactorInteger $[n]$  gives a list of the prime factors of the integer  $n$ , together with their exponents. FactorInteger[n, k] does partial factorization, pulling out at most *k* distinct factors.  $\gg$ 

```
Attributes[FactorInteger] = {Listable, protected}
```

```
Options [FactorInteger] = {GaussianIntegers \rightarrow False}
```

```
fi = T \text{iming}[FactorInteger]18 402 786 717 172 645 644 535 779 054 968 269 097 752 223 096 614 652 509 534 106 463,
    Automatic<sup>]</sup>
```

```
{2.704943, {\{3, 2\}, {7, 2\}, {1406956463719, 1\}}{29659535438165421029348265086492511040160560577297, 1}}
```
Incomplete factorization, but fast. As shown below, the last factor is not a prime. Finding its prime factors

takes not very long:

```
PrimeQ@fi@@2, 4, 1DDD êê Timing
```

```
{0.000228, False}
```
 $T$ **iming** $[FactorInteger[f_1][2, 4, 1]]$ 

84.936681,  $\{ \{109\ 522\ 253\ 082\ 122\ 323\ 037\ 981, 1\}, \{270\ 808\ 302\ 454\ 534\ 186\ 160\ 412\ 037, 1\} \}$ 

```
p1 = ListPlot[Table[Prime[n], {n, 100}]];
p2 = ListPlot[Table[PrimePi[n], {n, 100}]];Show[GraphicsRow[{p1, p2}]
```
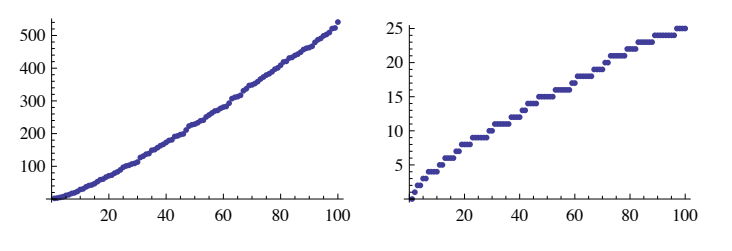

The program for the function **PrimePi[x],** giving the number of primes smaller than x**,** is implemeted for  $x < 10^{14}$ , only.

But there are asymptotic formulae and estimates:

$$
\pi(\mathsf{x}) \; \simeq \; \frac{\mathsf{x}}{\log\left[\mathsf{x}\right]} \simeq \; \mathsf{li}(\mathsf{x}), \quad \pi(\mathsf{x}) \; < \; \frac{3\,\mathsf{x}+2\,\mathsf{x}\log\left[\mathsf{x}\right]}{2\log\left[\mathsf{x}\right]^2}
$$

where the logarithmic integral  $I$   $I(x) = \int_0^x \frac{1}{\log x}$  $\frac{1}{\log(x)}$  dx gives a better aproximation than x/Log[x].

 $text{Clear}[fg, fi, fp]$ 

 $fg[x_$  = x/Log[x]; fi[x\_] = LogIntegral[x]; fp[x\_] =  $\frac{3x + 2x \text{ Log}[x]}{x}$  $\frac{1}{2 \text{Log} [x]^2}$ 

```
Plot [ {PrimePi[x], fg[x], fi[x], fp[x] }, {x, 2, 10<sup>4</sup>}, AxesLabel \rightarrow {"n", "f(n)"},
 PlotStyle \rightarrow {GrayLevel[0], Hue[0.3`], Hue[0.6`], Hue[0]}, ImageSize \rightarrow 620,
 BaseStyle \rightarrow {FontSize \rightarrow 9}, LegendPosition \rightarrow {0.85 \cdots, -0.45 \cdots}
 PlotLabel \rightarrow "\pi(n) and approximations to it",
  PlotLegend \rightarrow {"\pi(n)", "n/ln n", "li(n)", "fp(n)"}, ImageSize \rightarrow 600]
                                              \pi(n) and approximations to it
      f(n)and a family of the contract of the contract of the contract of the contract of the contract of the contract of the contract of the contract of the contract of the contract of the contract of the contract of the contract o
   1200
   1000
                                                                                                                                           \pi(n)800
                                                                                                                                           n/ln n600
                                                                                                                                           li(n)400
                                                                                                                                           f_D(n)200
                            \overline{2000}\frac{10000}{10000}4000
                                                                        6000
                                                                                              8000
```

```
\{nx = 10^10 / N, fg(nx) // N, fi(nx // N] // N, fp(nx) // N, PrimePi(nx)\}\\{1. \times 10^{10}, 4.34294 \times 10^8, 4.55056 \times 10^8, 4.62586 \times 10^8, 455052511\}
```
 $IntegerPart[\{nx = 10^14 // N, fg(nx], fi(nx], fp(nx], Pirimeri[nx]\}]$ 

 ${100000000000000, 3102103442166,}$ 3 204 942 065 691, 3 246 449 128 654, 3 204 941 750 802}

#### $IntegerPart[\{nx = 10^15 // N, fg(nx], fi(nx], fp(nx], Pirimeri[nx]\}]$

PrimePi::largp : Argument 1.  $\cdot \times 15$  in PrimePi $[1 \times 10^{15}]$  is too large for this implementation.  $\gg$ 

 $\{1000000000000000, 28952965460216, 29844571475287,$ 

```
30210376773627, IntegerPart \lceil \text{PrimePi} \rceil 1. \times 10^{15} \rceil \rceil
```
#### $PrimePi::large:$

 $\texttt{Argument 1.} \times 10^{15} \texttt{ in PrimePi} \big[ 1. \times 10^{15} \big] \texttt{ is too large for this implementation.} \rightarrow \,$ 

#### 13.5.1 Primes and Cryptology

The factoring of large numbers into primes has found technical applications in cryptology. The RSA method

invented by R.L. Rivest, A. Shamir and L. Adleman in 1978 uses a large number, the encryption key, which

is the product of two large primes. Only the product is needed for the encryption: this number and the algorithm

or program for encryption are public, so everybody can get and use them. The decryption program is also public.

But only a person knowing the two factors of the encryption key has the means to decrypt the encrypted text to

get the orignal message. Anybody wanting to find out the message illegally must succeed in the factorization.

The encryption is the shurer the larger the factors. The minimum number of bits of a product deemed shure is 700:

the standard is 1000, corresponding to 300 decimal places. The best algorithms available at present need several CPU

A less involved scheme is the 56-bit DES encryption standard. It was cracked by the Electronic Frontier

Foundation's "Deep Crack" computer in January 1999 in a record time of 22 hours and 15 minutes with

a worldwide network of nearly 100 000 PC's.

With the help of **PrimeQ[]** one may find a number with the given number of figures which one expects to be a prime.

However the tests employed by **PrimeQ[]** are not 100% secure. The answer False is always correct, but True may be

in error with a small probability. There are more elaborate (and more time consuming) tests, whose results is certain.

The package **PrimalityProving`** contains a much slower algorithm which has been proved correct for all n.

This package is not meant to replace the built-in primality tester PrimeQ but rather to allow you to be completely secure

that a number is truly prime. The package should be used only to certify results after all the number theoretic work has been done.

```
<< PrimalityProving`
```

```
PrimeQ[1000000000000037]
```
True

```
ProvablePrimeQ[100000000000037]
```
True

```
PrimeQ@1 000 000 000 000 038D
```
False

 $FactorInteger[100000000000038]$ 

 $\{\{2, 1\}, \{3, 1\}, \{11\,593, 1\}, \{34\,679, 1\}, \{414\,559, 1\}\}\$ 

Up to date **information on primes** may be found at the website: http://www.utm.edu/re-

search/primes/ .

An elementary description of the **RSA method:**

http://www.math.uni-oldenburg.de/personen/schmale/vom\_Tildebereich/dateien/Oeffentlich/Leitdatei-RSA.html

A corresponding *Mathematica* notebook RSA.nb may be obtained from BS.

**Quantum Computers and Factoring:** D.A. Mermin: What has quantum mechanics to do with factoring?

Physics Today, April 2007, pp. 8 - 9.

# **13.6 Combinatorial Functions**

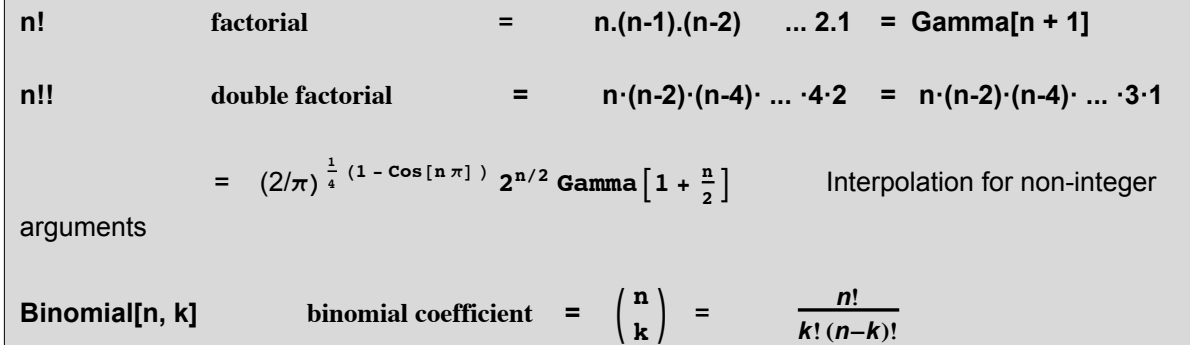

Multinomial[n1, n2, ..., nn] multinomial coefficient =  $\frac{(n1+n2+...+nn)!}{(n1+n2+...+nn)!}$ n1! n2! ... nn! Signature[ $\{n1, n2, ...\}$ ] the signature of the permutation n1,n2,...

The interpolation of the factorial and of the double factorial for arbitrary (non-integer) n is expressed by the Gamma function.

 $\mathbf{1}$ Signature[{1,2,3}] Signature[{3,2,1}]  $-1$ nl  $n!$  $5!$ 120  $5.3!$ 201.813 201.813 Gamma<sub>[6.3]</sub>  $n!!$  $n!!$ 5!!  $15 = 5.3.1$ 6!!  $48 = 6.4.2$ 5.3!! 20.6494800168865788  $Clear[x, ff]$  $intv = Table[Point[{n, n!!}]$ ,  ${n, 0, 10}]$ ; pts = 0.025 >; ff [x\_] =  $\left(\frac{2}{\cdot}\right)^{\frac{1}{4}(1-\cos{x/2})}$  2<sup>x/2</sup> Gamma  $\left[1+\frac{x}{2}\right]$ ;  $p1 = Plot[ff[x], {x, 0, 3}, AxesLabel \rightarrow {'x", "x!!"}$ , PlotRange  $\rightarrow$  {0, 3.1}, Epilog  $\rightarrow$  {PointSize[pts], intv[Range[1, 4]]}};  $p2 = Plot[ff[x], {x, 3, 6}, AresLabel \rightarrow {'x", "x!!},$ PlotRange  $\rightarrow$  {0, 50}, Epilog  $\rightarrow$  {PointSize[pts], intv[[Range[4, 7]]]}];  $p3 = Plot[ff[x], {x, 6, 10}, AresLabel \rightarrow {'x", 'x!!},$ PlotRange  $\rightarrow$  All, Epilog  $\rightarrow$  {PointSize[pts], intv[Range[7, 11]]]}]; Show [GraphicsRow [ ${p1, p2, p3}$ ], ImageSize  $\rightarrow 600$ ]  $x!!$  $x!$  $x!!$  $50<sub>0</sub>$  $3.0 \text{ } \frac{1}{2}$  $25$  $40^{\circ}$ 3000  $2.0\,$  $30$ 2000  $1.5$  $20$  $1.0$ 1000  $10$  $0.5$  $0.5$  $1.0$   $1.5$   $2.0$   $2.5$   $3.0$ 3.5 4.0 4.5 5.0 5.5 6.0  $10<sup>1</sup>$  $\Omega$  $rac{1}{2}n(n-1)$ **Binomialln. 21** Binomial[5, 2]  $10$ Binomial[5, 6]  $\Omega$  $\frac{1}{4}$   $\left(-1 + \frac{n}{2}\right)$  n Binomial[n/2, 2]  $-\frac{3}{256}$ Binomial[3/2, 2]  $Clear[x, y, z]$  $p = Expand[(x + y + z)^{-5}]$  $x^{5}$  + 5  $x^{4}$  y + 10  $x^{3}$  y<sup>2</sup> + 10  $x^{2}$  y<sup>3</sup> + 5 x y<sup>4</sup> + y<sup>5</sup> + 5 x<sup>4</sup> z + 20 x<sup>3</sup> y z + 30 x<sup>2</sup> y<sup>2</sup> z + 20 x y<sup>3</sup> z + 5 y<sup>4</sup> z +  $10x^3z^2+30x^2yz^2+30xy^2z^2+10y^3z^2+10x^2z^3+20xyz^3+10y^2z^3+5xz^4+5yz^4+z^5$ 

Coefficient [p,  $x^2$   $y^2$  z]

**Multinomial[2,2,1]**

30

## **13.6.1 Vector-Coupling Coefficients Used in Quantum Mechanics**

Vector-coupling coefficients ( = Wigner coefficients, Clebsch-Gordan coeffients) are needed for coupling the eigenfunctions ot two angular momenta to give such a linear combination of these functions that the resulting functions are eigenfunctions of the operator of total angular momentum. Wigner 3j-symbols differ from the

vector-coupling coefficients by a factor; they are more symmetrical. 6j-symbols are needed for recoupling 3 angular momenta.

The eigenfunctions of the operators of each single angular momentum are:

$$
j_i^2 |j_i, m_i\rangle = j_i (j_i + 1) |j_i, m_i\rangle, \quad i = 1, 2;
$$

 $j_{iz} |j_i, m_i \rangle = m_i |j_i, m_i \rangle, \quad -j_i \varepsilon m_i \varepsilon j_i.$ 

The operator of total angular momentum is

$$
J = j_1 + j_2
$$

with

 $J_7 = j_{17} + j_{27}$ 

and

$$
J^2 = j_1^2 + j_2^2 + 2(j_1.j_2);
$$

the simultaneous eigenfunctions |J,M> of the last two operators give:

 $J^2$  |J,M> = J (J + 1) |J,M> ;

$$
J_z \hspace{0.2cm} | \hspace{0.2cm} J, M> \hspace{0.2cm} = \hspace{0.2cm} M \hspace{0.2cm} | \hspace{0.2cm} J, M> \hspace{0.2cm}, \hspace{1.2cm} \hspace{0.2cm} - \hspace{0.2cm} J \hspace{0.2cm} \pounds \hspace{0.2cm} M \hspace{0.2cm} \pounds \hspace{0.2cm} J;
$$

$$
j_1 + j_2
$$
  $\rightarrow$   $j_3 + j_1 - j_2$   $\rightarrow$ 

These eigenfunctions are linear combinations of products of the eigenfunctions of the single operators; the coefficients are the vector-coupling coefficients.

$$
|J,M\rangle=\sum_{m_1,m_2}|j_1,m_1\rangle\;|j_2,m_2\rangle\;(|j_1\;m_1\;j_2\;m_2|\;j_1\;j_2\;J\;M\;)
$$

In many cases  $j_3$  and  $m_3$  are used in place of J and M.

The Wigner 3j-symbols are related to the vector-coupling coefficients by:

$$
\begin{pmatrix} j1 & j2 & j3 \\ m1 & m2 & m3 \end{pmatrix} \ = \ -1) \ j1 - j2 - m_3 (2 j_3 + 1)^{-1/2} (j_1 m_1 j_2 m_2 \ |j_1 j_2 j_3 - m_3)
$$

```
A.R. Edmonds: Angular Momentum in Quantum Mechanics.
                   Princeton Univ.Press 1957. (Dt.Ausg. BI TB 53/53a)
A. Lindner: Drehimpuls in der Quantenmechanik. Teubner Studienb"ucher, 1984.
M.Rotenberg, R. Bivins, N. Metropolis, J.K.Wooten: The 3-j and 6-j-Symbols.
```
The Technology Press. Cambridge, Mass. 1959

```
ClebschGordan[ {j1,m1}, {j2,m2}, {j3,m3} ]
```
Clebsch Gordan Coefficient, Wigner Coefficient, Vector Coupling Coefficient

```
ThreeJSymbol[ {j1,m1}, {j2,m2}, {j3,m3} ]
```
 $\begin{pmatrix} j1 & j2 & j3 \ m1 & m2 & m3 \end{pmatrix}$ , Wigner 3j-Symbol

```
SixJSymbol[ {j1,j2,j3}, {j4,j5,j6} ]
          \begin{Bmatrix} j1 & j2 & j3 \\ j4 & j5 & j6 \end{Bmatrix}Example 1 Wigner 6j-Symbols
```
ClebschGordan [ $\{1, m\}$ ,  $\{1/2, 1/2\}$ ,  $\{1+1/2, m+1/2\}$ ]

$$
\begin{cases}\n(-1)^{2 l+2 m} \sqrt{1+1} \sqrt{\frac{1+l+m}{l+3 l+2 l^2}} & l \ge 0 \\
0 & \text{True}\n\end{cases}
$$

ThreeJSymbol[ $\{1, m\}$ ,  $\{1/2, 1/2\}$ ,  $\{1+1/2, - (m+1/2)\}\$ 

$$
\begin{bmatrix}\n(-1)^{1+m} \sqrt{\frac{1+1+m}{(1+1) (1+21)}} \\
\sqrt{2} & 1 \ge 0\n\end{bmatrix}
$$
\n0 True

The 3j-Symbol has value zero if the sum of the three magnetic quantum numbers  $\mathbf{m}_1$ ,  $\mathbf{m}_2$ ,  $\mathbf{m}_3$  (given in the lower row of the symbol, or as the second element of each argument list of the command above) is not zero. In this case *Mathematica* programs are troublesome. Some computers give an expression with Gamma functions, which runs into trouble on evaluation and nay give wrong results.

ThreeJSymbol[ $\{1, m\}$ ,  $\{1/2, 1/2\}$ ,  $\{1+1/2, (m+1/2)\}$ ]

 $% /. m \rightarrow 0$  $\Omega$ 

ThreeJSymbol  $[1, m], {1/2, 1/2}, {1+1/2, - (m+1/2)}]$ 

$$
\begin{bmatrix}\n(-1)^{1+m} \sqrt{\frac{1+1+m}{(1+1) (1+21)}} \\
\sqrt{2} & 1 \ge 0 \\
0 & \text{True}\n\end{bmatrix}
$$

ThreeJSymbol  $[5, 0, 2, 1, 2, -1]$ 

ClebschGordan::tri : ThreeJSymbol[{5, 0}, {2, 1}, {2, -1}] is not triangular.  $\gg$ 

 $\mathbf 0$ 

```
\texttt{ClebschGordan:}\texttt{tri}:ThreeJSymbol[\{5, 0\}, \{2, 1\}, \{2, -1\} is not triangular. >>
```
The Wigner 3J coefficient is zero if the sum of the three magnetic quantum numbers m1, m2, m3 is not zero.

There is the additional condition that the lengthes  $(1, 2, 3)$  must be the sides of a (true or degenerate triangle).

ThreeJSymbol  $[4, 0], {2, 1}, {2, -1}]$  // Together

$$
\frac{2\sqrt{\frac{2}{35}}}{3}
$$

ThreeJSymbol  $[4, -1), {2, 2}, {2, -1}]$  // Together

$$
-\frac{1}{3\;\sqrt{14}}
$$

# **13.7 Roots and Fractional Powers**

# **Sqrt[z] =**  $|z|^{1/2} e^{i \arg(z)/2}$ **,**  $-\pi < \arg(z) \pounds \pi$ **.**

is evaluated for complex values z as indicated. So for real positive arguments the positive branch is chosen:

The branch cut is fixed along the negative real axis:  $(-\infty, 0)$ , as shown below.

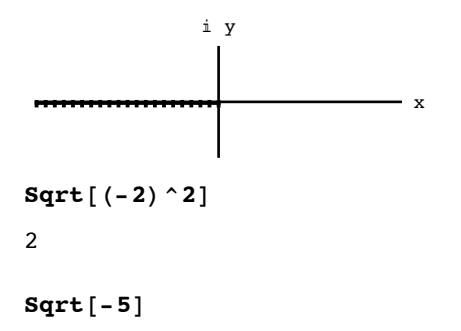

i  $\sqrt{5}$ 

# **13.7.1 Evaluations of the square root for arguments near the branch cut require some care**

**e = 10^-10;**

 $Sqrt[-5 + I \epsilon]$ 

```
\sqrt{-500000000000 + i}
```
100 000

 $Sqrt[-5 - I \epsilon]$ 

 $\sqrt{-50000000000 - i}$ 100 000

 $N[sqrt[-5 + 1 \epsilon], 5]$  // Chop  $0. \times 10^{-5} + 2.2361$  i

**N**<sup>[</sup>Sqrt<sup>[-5-1e], 5] // Chop</sup>

 $0. \times 10^{-5} + 2.2361$  i

# **13.7.2 Surfaces of the various parts of the square root function and the Rieman surface**

The positive branch of the square root:

$$
cro = Plot3D[Re[\sqrt{x + i y}], {x, -2, 2}, {y, -2, 2}, \text{ExesLabel} \rightarrow {''x", "y", "Re(z)"}];
$$
  
\n
$$
cio = Plot3D[Im[\sqrt{x + i y}], {x, -2, 2}, {y, -2, 2}, \text{ExesLabel} \rightarrow {''x", "y", "Im(z)"}];
$$
  
\n
$$
sa = Plot3D[Abs[\sqrt{x + i y}], {x, -2, 2}, {y, -2, 2}, \text{ExesLabel} \rightarrow {''x", "y", "Abs(z)"}];
$$
  
\n
$$
aro =
$$
  
\n
$$
Plot3D[Arg[\sqrt{x + i y}], {x, -2, 2}, {y, -2, 2}, \text{ExesLabel} \rightarrow {''x", "y", "Arg(z)"}];
$$

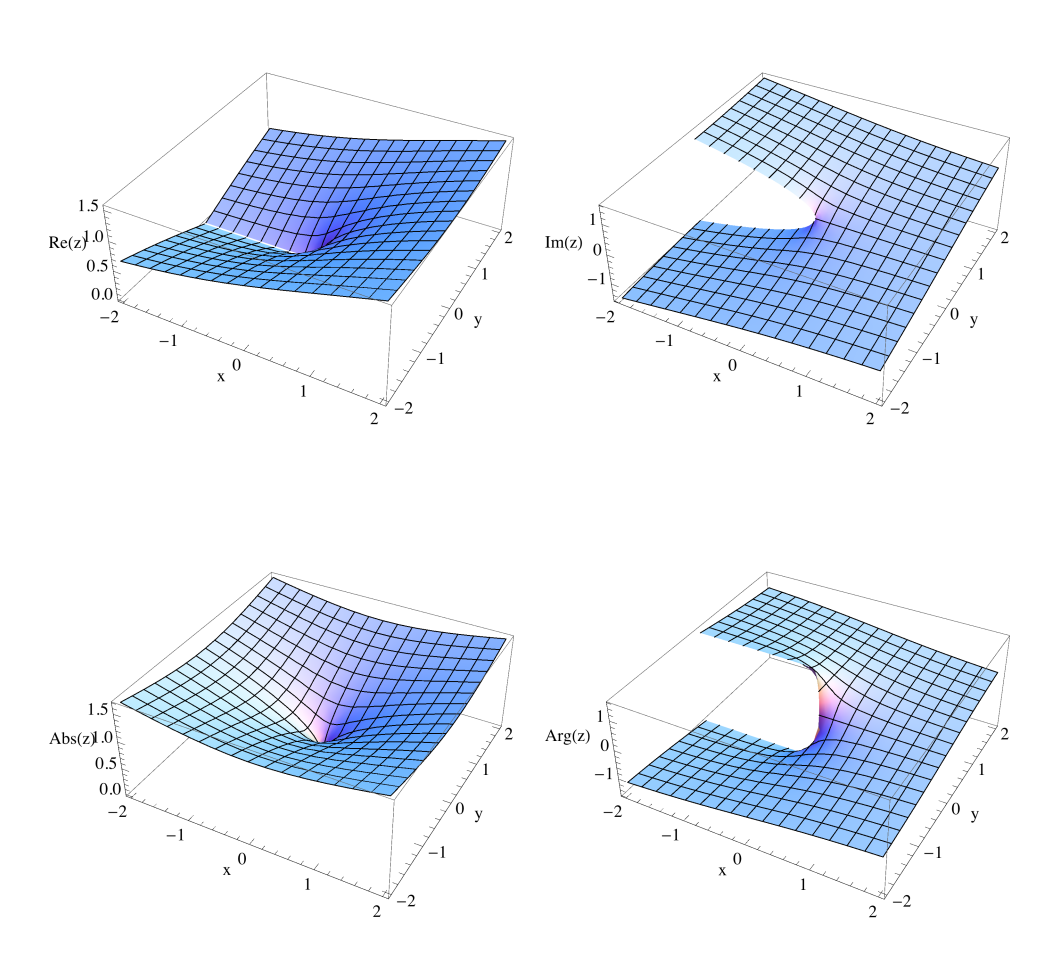

Show[GraphicsGrid[{{cro, cio}, {sa, aro}}], ImageSize  $\rightarrow$  500]

The negative branch of the square root:

\n
$$
\text{Plots} \left[ \text{Re} \left[ -\sqrt{x + i y} \right], \{x, -2, 2\}, \{y, -2, 2\}, \text{AxesLabel} \rightarrow \{ "x", "y", "Re(z)"} \right];
$$
\n

\n\n $\text{ciu} = \text{Plots} \left[ \text{Im} \left[ -\sqrt{x + i y} \right], \{x, -2, 2\}, \{y, -2, 2\}, \right]$ \n

\n\n $\text{AxesLabel} \rightarrow \{ "x", "y", "Im(z)"} \}$ \n

\n\n $\text{Sa} = \text{Plots} \left[ \text{Abs} \left[ \sqrt{x + i y} \right], \{x, -2, 2\}, \{y, -2, 2\}, \right]$ \n

\n\n $\text{AxesLabel} \rightarrow \{ "x", "y", "Abs(z)"} \}$ \n

\n\n $\text{axesLabel} \rightarrow \{ "x", "y", "Abs(z)"} \}$ \n

\n\n $\text{AxesLabel} \rightarrow \{ "x", "y", "Arg(z)"} \}$ \n

 $Show[GraphicsGrid[\{(cru, ciu\}, \{sa, aru\}]]$ ,  $ImageSize \rightarrow 500]$ 

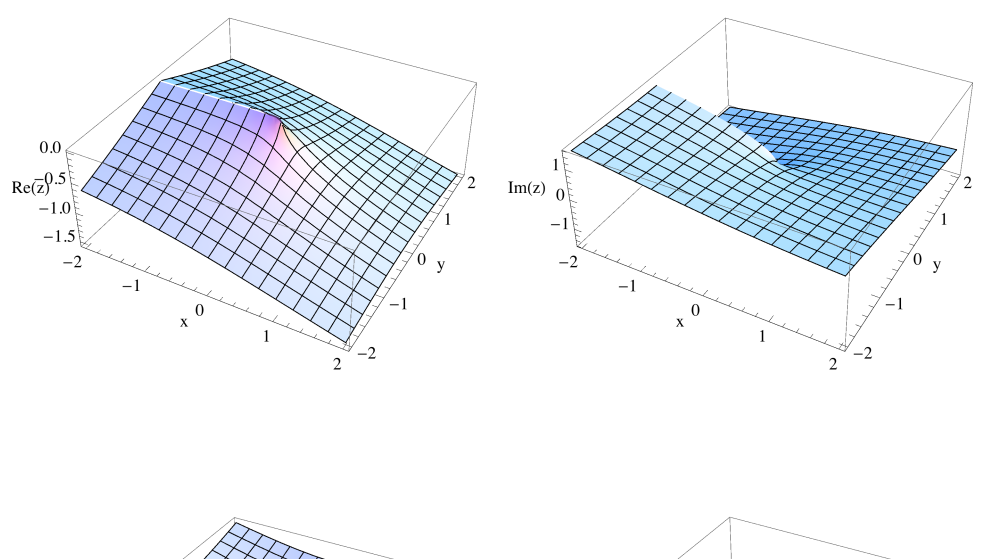

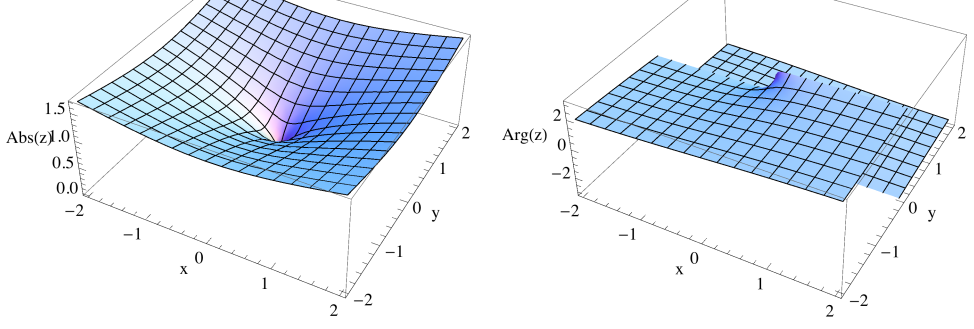

A genuine representation of Riemann surface of the square root would require a four-dimnesional space (x, y, u, v}.

We can only show two three-dimensional drawings for the real and the imaginary part.

```
cr = Show [cro, cru, PlotRange \rightarrow All, ViewPoint \rightarrow {1.3, -2.4, .13},
    AxesEdge \rightarrow {{-1, -1}, {1, -1}, {-1, -1}}};
ci = Show[cio, ciu, PlotRange \rightarrow All,ViewPoint \rightarrow {1.3, -2.4, .13}, AxesEdge \rightarrow {{-1, -1}, {1, -1}, {1, 1}}];
GraphicsRow[{cr, ci}, ImageSize \rightarrow 500]
```
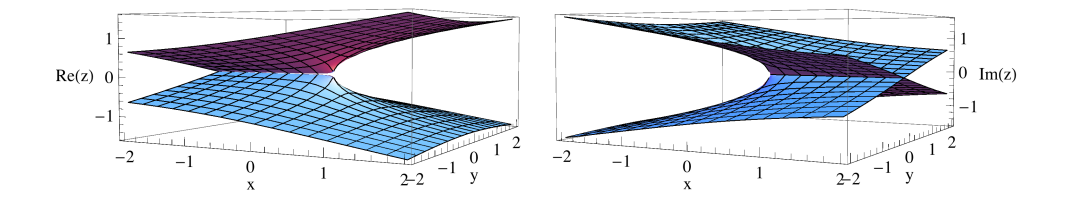

 $|z|^{s} e^{i \arg[z]}, \quad -\pi < \arg(z) \leq \pi.$  $z^s$  =

The general power is multivalued if s is not an integer. The branch cut is again the negative half of the real axis:  $(-\infty, 0)$ , s. first graph of this subsection.

```
sr = Plot3D[Re[(x + i y)^{1/3}], {x, -2, 2}, {y, -2, 2},{\tt AresLabel} \rightarrow \{ "x", "y", "Re(z) "} \, , \ {\tt PlotLabel} \rightarrow "Re(z) "} ;siu = Plot3D \lceil \text{Im} \left[ (x + i y)^{1/3} \right], \{x, -2, 2\}, \{y, -2, -0.001^{\circ} \},AxesLabel \rightarrow {"x", "y", "Im(z)"}, PlotLabel \rightarrow "Im(z)"];
\texttt{sil} = \texttt{Plot3D} [\texttt{Im}[(x + i y)^{1/3}], {x, -2, 2}, {y, 0.001}^{\circ}, 2],AxesLabel \rightarrow {"x", "y", "Im(z)"}, PlotLabel \rightarrow "Im(z)"];
sl = Show[siu, sil, PlotRange \rightarrow All]; Show[GraphicsRow[\{sr, sl\}]]
```
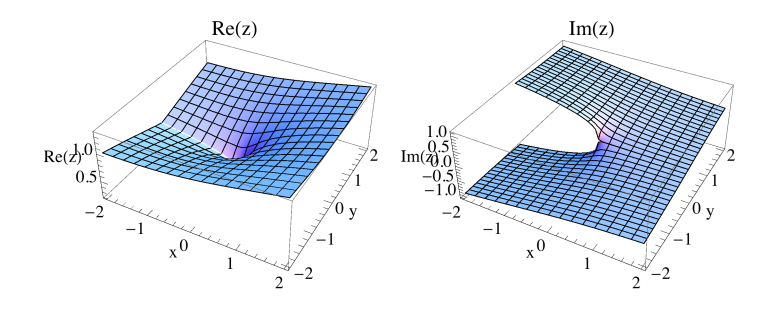

**13.8 Exponential Functions and Logarithms** 

 $\omega_{\rm{max}}$  and  $\omega_{\rm{max}}$ 

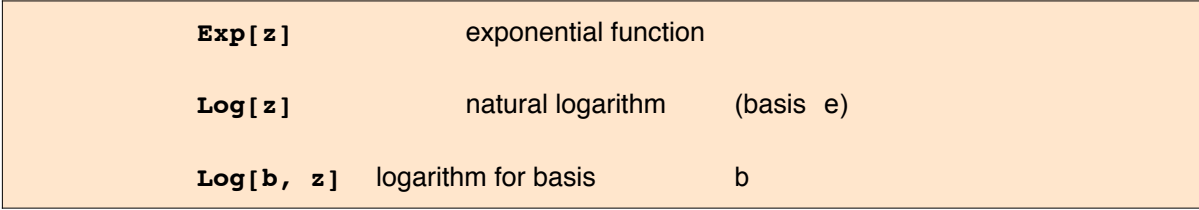

The branch cut of the logarithm is again the negative half of the real axis:  $(-\infty, 0)$ , s. first graph of preceeding subsection.

 $\omega_{\rm{max}}$  and  $\omega_{\rm{max}}$ 

$$
Log[z] = Log[|z|] + i Arg[z], -\pi < Arg[z] \leq \pi.
$$

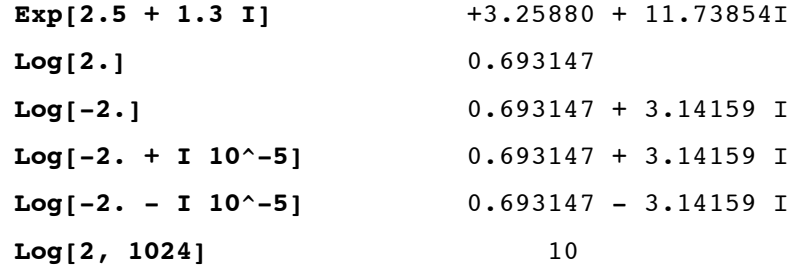

 $sr = Plot3D[Re[Log[x + i y]], {x, -2, 2}, {y, -2, 2}, PlotLabel \rightarrow "Re(Log(z))"];$  $si = Plot3D[Im[Log[x + i y]], {x, -2, 2}, {y, -2, 2}, PlotLabel \rightarrow "Im(Log(z))"];$ sa = Plot3D[Abs[Log[x + i y]], {x, -2, 2}, {y, -2, 2}, PlotLabel  $\rightarrow$  "Abs(Log(z))"];  $sg = Plot3D[Arg[Log[x + i y]], {x, -2, 2},$ 

 $\{y, -2, 2\}$ , PlotRange  $\rightarrow \pi$  {-1, 1}, PlotLabel  $\rightarrow$  "Arg (Log(z))"]; Show [GraphicsRow [ $\{sr, si\}$ ], ImageSize  $\rightarrow$  500] Show [GraphicsRow [{sa, sg}], ImageSize  $\rightarrow$  500]

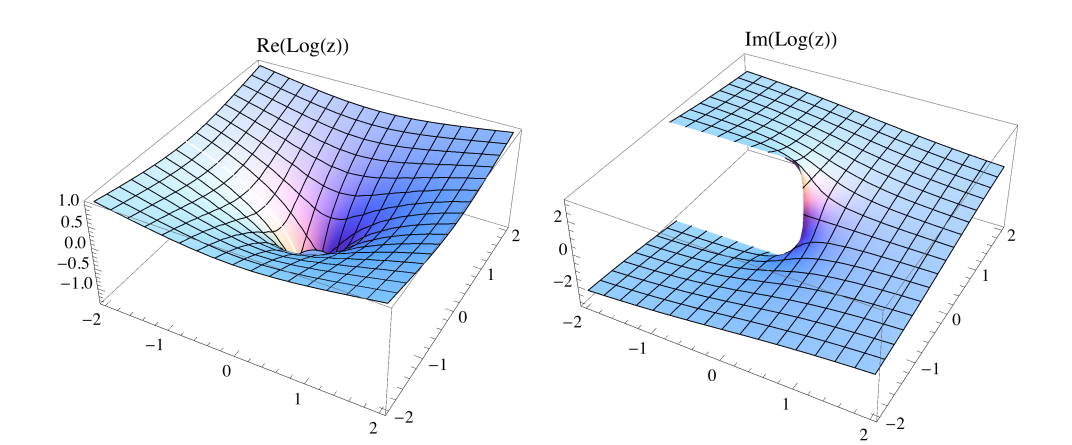

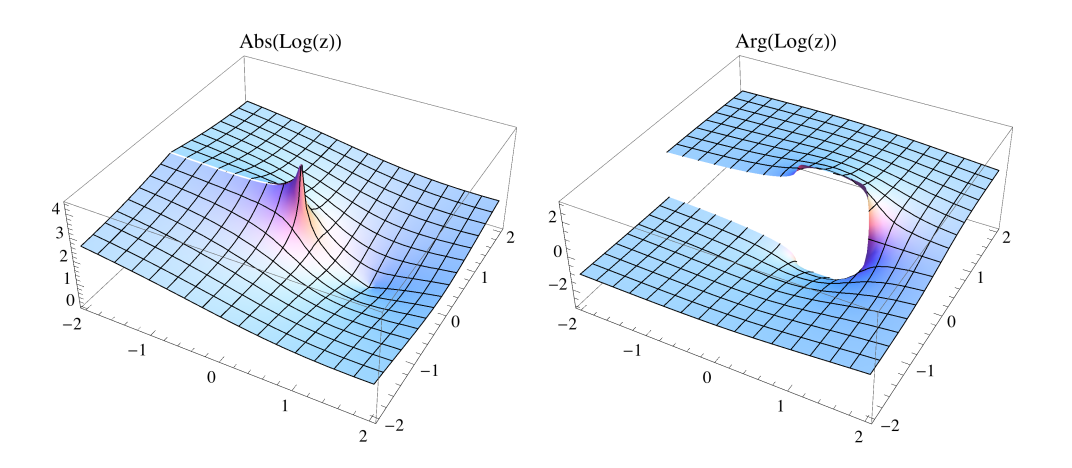

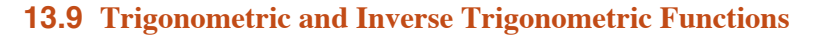

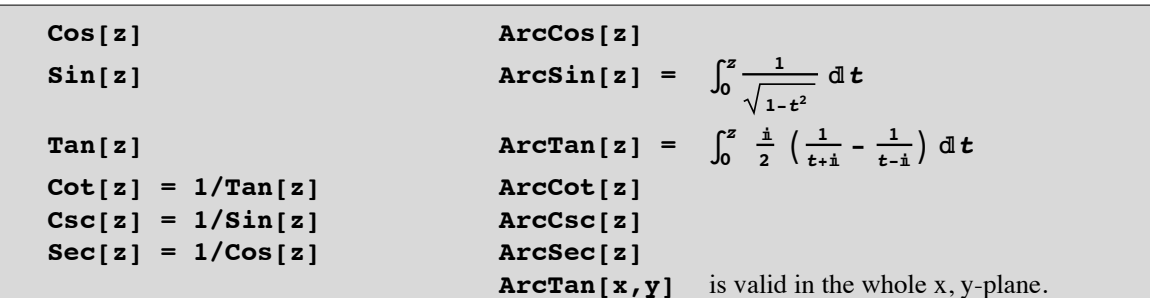

Arguments of trigonometric functions in radians; results of inverse trigonometric functions in radians. Arguments may also be complex numbers. Symbolic arguments give results e.g. in the followin cases:

$$
\mathtt{Table}[\mathtt{Sin}[\pi/\,\mathtt{n}]\,,\,\{\mathtt{n},\,\mathtt{16}\}]
$$

$$
\{0, 1, \frac{\sqrt{3}}{2}, \frac{1}{\sqrt{2}}, \sqrt{\frac{5}{8} - \frac{\sqrt{5}}{8}}, \frac{1}{2}, \sin\left[\frac{\pi}{7}\right], \sin\left[\frac{\pi}{8}\right], \sin\left[\frac{\pi}{9}\right],
$$
\n
$$
\frac{1}{4} \left(-1 + \sqrt{5}\right), \sin\left[\frac{\pi}{11}\right], \frac{-1 + \sqrt{3}}{2\sqrt{2}}, \sin\left[\frac{\pi}{13}\right], \sin\left[\frac{\pi}{14}\right], \sin\left[\frac{\pi}{15}\right], \sin\left[\frac{\pi}{16}\right]\}
$$
\n
$$
\arctan\left[\sqrt{3}\right]
$$
\n
$$
\frac{\pi}{3}
$$
\n
$$
\arcsin\left[2 \operatorname{sqrt}[3]/2\right]
$$

ArcSin $\left[\sqrt{3}\right]$ 

In the second line below we indicate for which arguments the functions in the first line have symbolic values:

Sin, Cos, Tan, Cot: ArcSin, ArcCos: ArcTan, ArcCot: 0, <sup>π</sup>, <sup>π</sup>/2, <sup>π</sup>/3, <sup>π</sup>/4, <sup>π</sup>/5, <sup>π</sup>/6, <sup>π</sup>/10, <sup>π</sup>/12; 0, 1/2, <sup>3</sup> <sup>2</sup> , 1; 0, <sup>1</sup> 3 , 1, 3 . **SetOptions@Plot, DisplayFunction Ø IdentityD; s = PlotBArcSin@xD, 8x, -1, 1<, AxesLabel Ø 8x, None<, PlotLabel <sup>Ø</sup> "ArcSinHxL", Ticks <sup>Ø</sup> :8-1, 0, <sup>1</sup><, :- <sup>p</sup> 2 , 0, <sup>p</sup> 2 >>F; c = PlotBArcCos@xD, 8x, -1, 1<, AxesLabel Ø 8x, None<, PlotLabel <sup>Ø</sup> "ArcCosHxL", Ticks <sup>Ø</sup> :8-1, 0, <sup>1</sup><, :0, <sup>p</sup> 2 , p>>F; t = PlotBArcTan@xD, 8x, -10, 10<, AxesLabel Ø 8x, None<, PlotLabel Ø "ArcTanHxL", PlotRange <sup>Ø</sup> :- <sup>p</sup> 2 , p 2 <sup>&</sup>gt;, Ticks <sup>Ø</sup> :8-10, 0, <sup>10</sup><, :- <sup>p</sup> 2 , 0, <sup>p</sup> 2 >>F; o = PlotBArcCot@xD, 8x, -10, 10<, AxesLabel Ø 8x, None<, PlotLabel <sup>Ø</sup> "ArcCotHxL", Ticks <sup>Ø</sup> :8-10, 0, <sup>10</sup><, :- <sup>p</sup> 2 , 0, <sup>p</sup> 2 >>F; Show@GraphicsGrid@88s, c, t, o<<D, ImageSize Ø 550D** p 2 ArcSinHxL p p ArcCosHxL p 2 ArcTanHxL p 2 ArcCotHxL

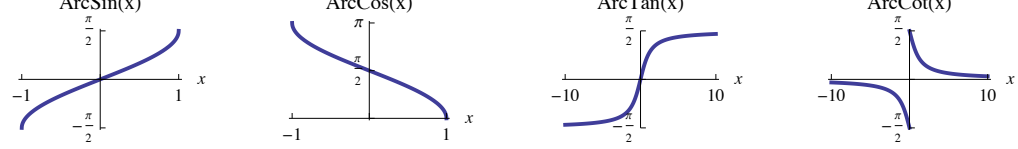

# 13.9.1 Principal branch of ArcCot[x]

*Mathematica* defines the principal branch of ArcCot[x] in a way (s. figure above) differing from the usual convention [AS] plotted below

 $\text{Clear}[x]$ **usualarccot** $[x]$  := **If** $[x < 0, \pi + \text{ArcCot}[x], \text{ArcCot}[x]]$ 

```
Plot[usualarccot[x], {x, -10, 10}, Ticks \rightarrow {Range[-10, 10, 5], \pi Range[0, 2]/2},
 PlotRange \rightarrow {0, \pi}, AxesLabel \rightarrow {"x", "arccot(x)"}, ImageSize \rightarrow 200]
-10 -5 0 5 10
                                 x
               \pi\piarccot(x)
```
# 13.9.2 Values of ArcTan[x, y] in the whole x,y-plane

**Note:** ArcTan[x,y] works correctly in all four quadrants of the x, y-plane; whereas ArcTan[y/x] is limited to the

1st and 4th quadrant (principal branch of ArcTan[], s. figure above) and example below

**ArcTan**<sup> $[-2, 3]$ </sup>

```
\pi - ArcTan \vert3
                             2
                                 \overline{ }N@%D
2.1588
ArcTan[-3 / 2]-ArcTan\vert3
                         2
                             \overline{ }N@%D
-0.982794
p1 = Plot3D@ArcTan@x, yD, 8x, -2, 2<, 8y, -3, 3<,
         {\bf A}{\bf x}esLabel \rightarrow {"{\bf x}", "{\bf y}", ""}, PlotLabel \rightarrow "{\bf A}{\bf r}cTan[{\bf x},{\bf y}]"];
 p2 =  Plot3D \left[\text{Arctan}\right]\frac{Y}{Y}x
                                                         \vert, {x, -2, 2}, {y, -3, 3},
         \mathbf{A}\times\mathbf{B}\times\mathbf{A}\times\mathbf{B}\times\mathbf{B}\longrightarrow\mathbf{B}\times\mathbf{B}\times\mathbfPower::infy : Infinite expression
1
                                                                 0.
                                                                      encountered. \ggPower::infy : Infinite expression
1
                                                                 0.
                                                                      encountered. \ggPower::infy : Infinite expression
1
                                                                 0.
                                                                      encountered. \gg
```
General::stop : Further output of Power::infy will be suppressed during this calculation.  $\gg$ 

## Show [GraphicsRow [ ${p1, p2}$ ], ImageSize  $\rightarrow$  500]

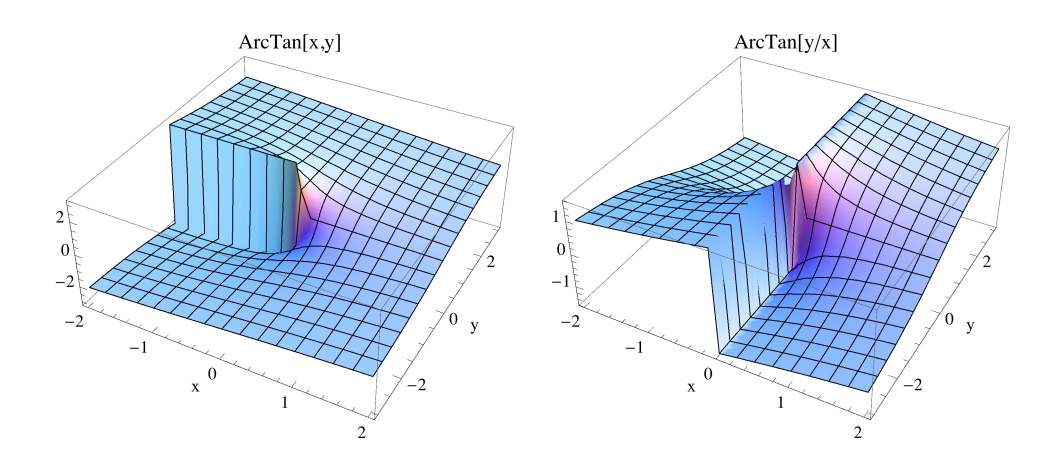

# 13.9.3 Branch points of the inverse trigonometric functions

The Inverse trigonometric functions are multivalued functions. The branch points may be found from the integral

representations given above. They are  $\pm$  1 for ArcSin[z], ArcCos[z], ArcSec[z], ArcCsc[z];  $\pm i$  for ArcTan[z],

ArcCot[z].Mathematica gives the values for the principal branches. The definition used for the ArcCot[x] does

not correspond to the usual definition. The branch cuts are shown in the figures:

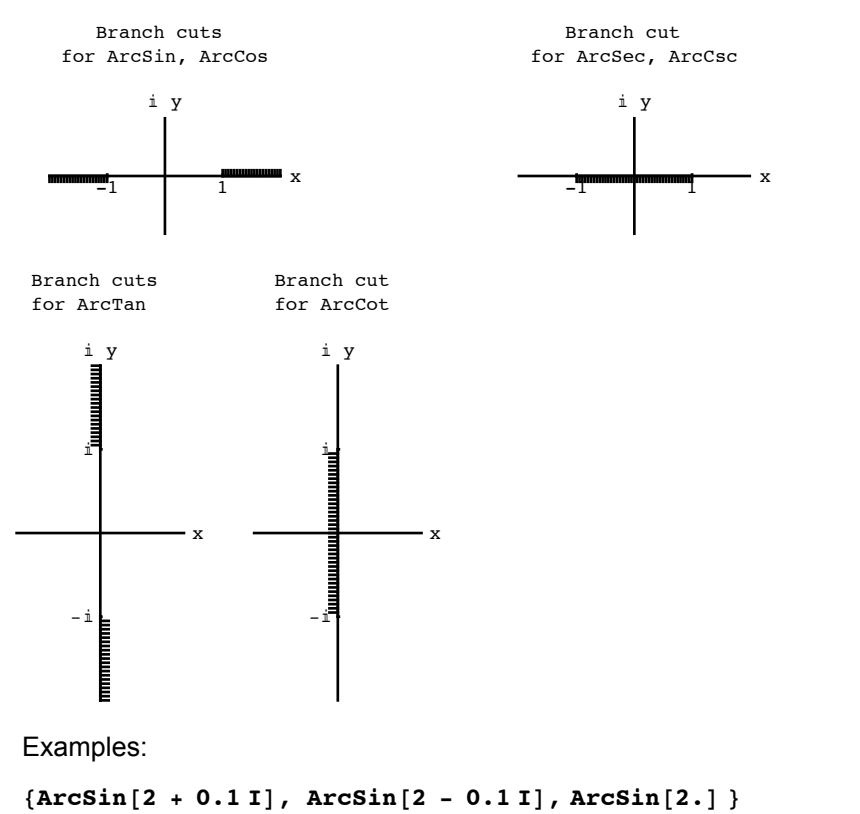

 ${1.51316 + 1.31888 \text{ i}, 1.51316 - 1.31888 \text{ i}, 1.5708 - 1.31696 \text{ i}}$ 

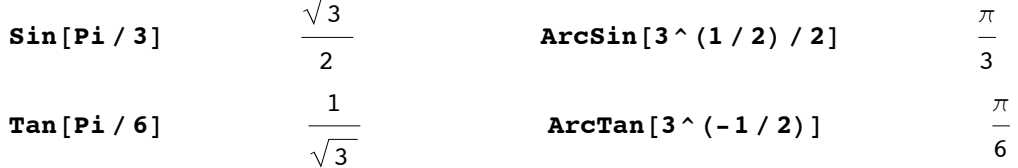

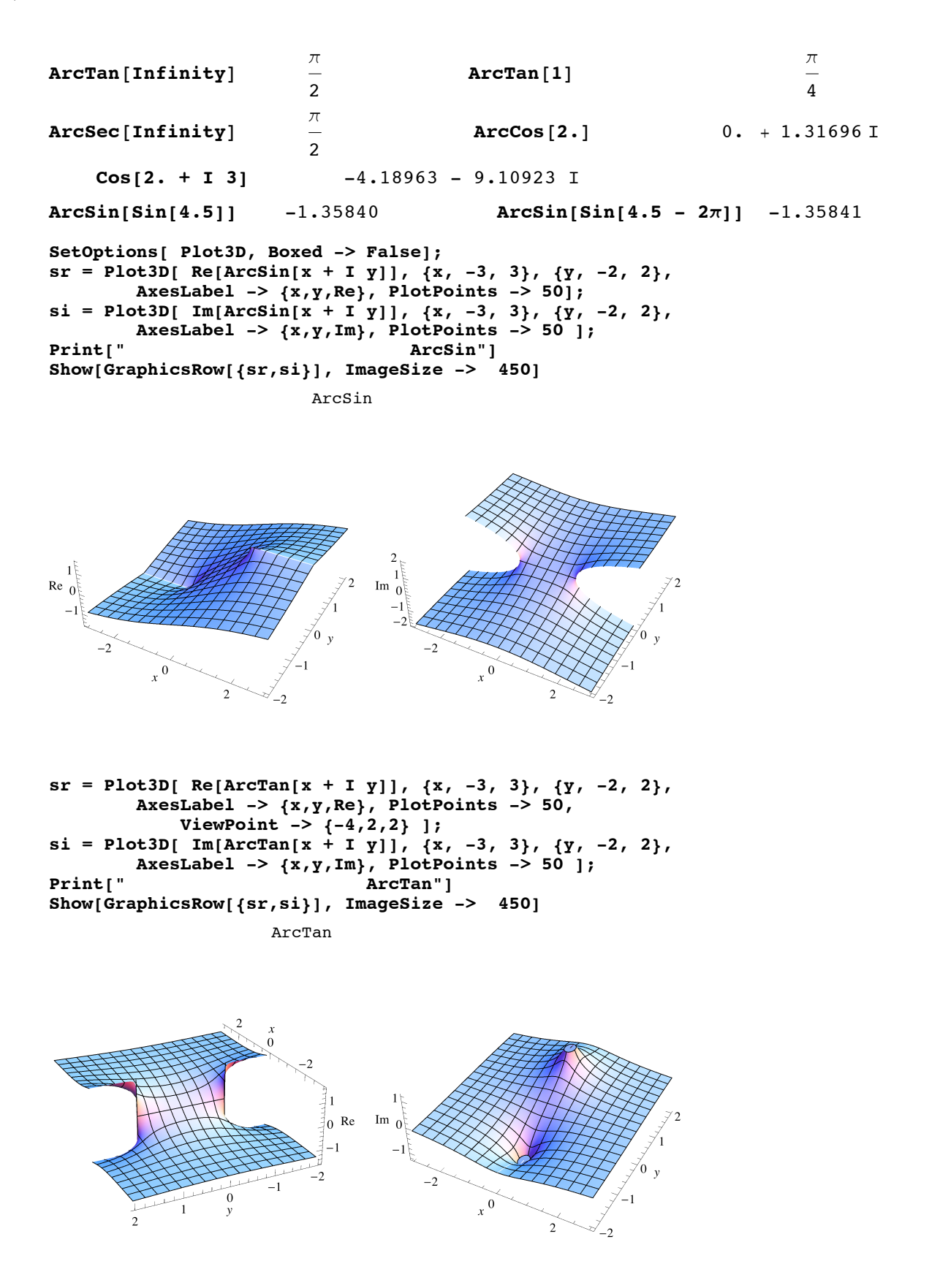

# 13.9.5 The function Sinc[x]

**Sinc**  $[x]$  gives Sinc $[x] := \sin(x)/x$ , x in radians. Attributes [Sinc] = {Listable, NumericFunction, Listable} The function sinc[x] = Sinc[x] describes single – slit diffraction pattern for a  $4 \lambda$  slit.

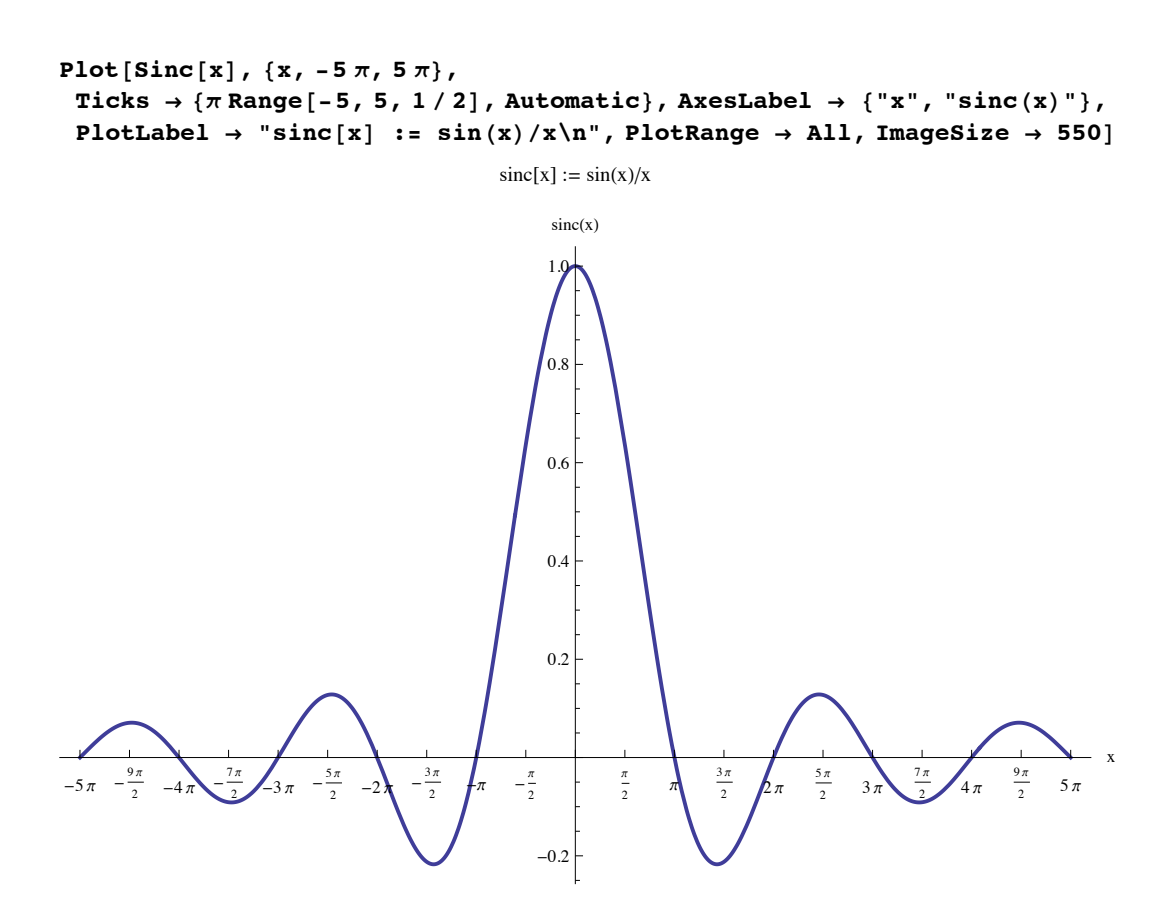

## **13.10 Hyperbolic And Inverse Hyperbolic Functions**

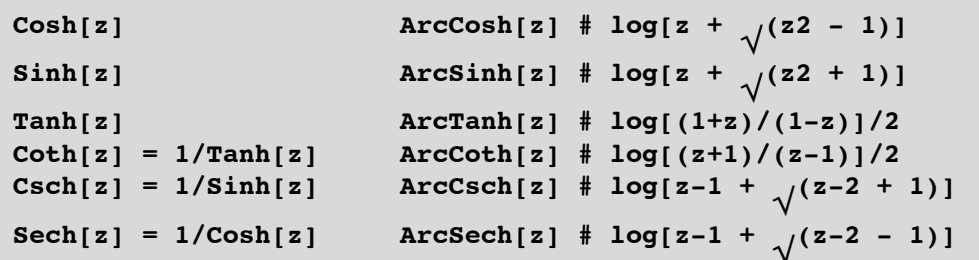

**Symbolic Arguments:**

Cosh, Sinh, Tanh, Coth, Csch, Sech:  $0, 1, \infty$ .  $ArcSinh[0] = 0$ ,  $ArcCosh[1] = 0$ ,  $ArcCosh[0] = i \pi/2$ ; ArcTanh[0] = 0,  $\text{ArcTanh}[\text{Infinity}] = -i \pi/2;$  $ArcCoth[0] = i \pi/2$ ,  $ArcCoth[Infinity] = 0$ ;  $ArcCsch[0] = Complex Infinity, ArcCsch[\infty] = 0;$ ArcSech[0] = Complex Infinity, ArcSech[ $\infty$ ] = I $\pi/2$ .

Inverse hyperbolic functions are replaced with logarithms. The symbol **#** above indicates that the equivalences given above are influenced by different branchings. The branch cuts for the inverse hyperbolic functions are given below. The branch points may be found from the logarithms above or from the integral representations given below.

$$
\begin{array}{ll}\n\text{ArcSinh}[z] & (-i \, \infty, \, -i), (i, i \, \infty) \\
\text{Arccosh}[z] & (-\, \infty, \, -1), (i, i \, \infty) \\
\text{Arccosh}[z] & (-\, \infty, \, -1), (1, \, \infty) \\
\text{Arccsch}[z] & (-i, i) \\
\text{Arccoth}[z] & (-\, \infty, \, 0), (1, \, \infty) \\
\text{Arccoth}[z] & (-1, 1)\n\end{array}
$$
\n
$$
\text{ArcSinh}(z) = \int_0^z \frac{1}{\sqrt{y^2 + 1}} \, dy; \quad \text{Arccosh}(z) = \int_0^x \frac{1}{\sqrt{y^2 - 1}} \, dy; \\
\text{ArccTanh}(z) = \int_0^x \frac{1}{1 - y^2} \, dy = \frac{1}{2} \int_0^x \frac{1}{1 + y} \, dy + \frac{1}{2} \int_0^x \frac{1}{1 - y} \, dy; \\
\text{Arccoth}(z) = -\int_0^x \frac{1}{y^2 - 1} \, dy = -\frac{1}{2} \int_0^x \frac{1}{1 + y} \, dy - \frac{1}{2} \int_0^x \frac{1}{1 - y} \, dy;
$$

**SetOptions** [Plot, DisplayFunction -> Identity];  $s = Plot[ArcSinh[x], {x, -3, 3}, AresLabel \rightarrow {x, "ArSinh(x)"]};$  $c = Plot[Arccosh[x], {x, 1, 3}, Areshel \rightarrow {x, "ArCosh(x)"]};$  $Show[GraphicsRow[{s, c}]$ ,  $ImageSize \rightarrow 450$ 

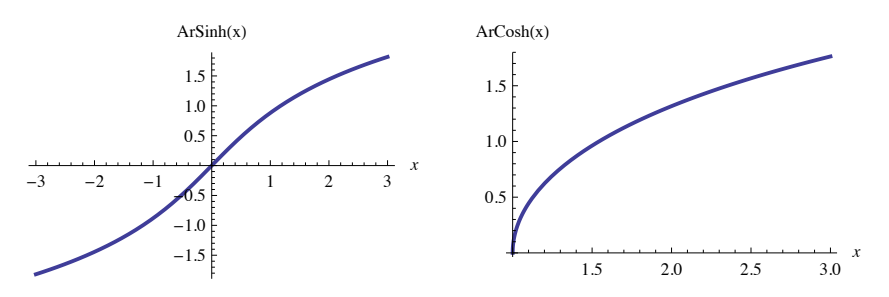

```
s = Plot[Arctanh[x], {x, -1, 1}, AresLabel \rightarrow {x, "ArTanh(x)"]};c = Plot [ArcCoth [x], {x, -4, 4}, AxesLabel -> {x, "ArCoth (x)"},
    PlotRange \rightarrow \{-4, 4\}Show[GraphicsRow[{s, c}], ImageSize \rightarrow 450ArTanh(x)ArCoth(x)4
               \overline{2}2
               1
                                x
                                                                    x
 -1.0 -0.5 1.0
                                      -4 -2 4-1
                                                  ^{-2}-2-3
                                                  -4
SetOptions [Plot3D, PlotPoints \text{->} 20, ViewPoint \text{->} \{-4, -2, 4\},
     Boxed -> False];
r = Plot3D[Re[ArcSinh[x + Iy]], {x, -2, 2}, {y, -3, 3},\{x, y, Re\} ;
i = Plot3D[Im[ArcSinh[x + Iy]], \{x, -2, 2\}, \{y, -3, 3\},
      \{x, y, \text{Im}\}\}\;Print<sup>["</sup> ArSinh"<sup>]</sup>
Show[GraphicsRow[{r, i}], ImageSize \rightarrow 450]ArSinh
Re
                                    Im <sub>0</sub></sub>
           \widetilde{\sigma}\begin{bmatrix} 0 \\ v \end{bmatrix}-2
```
 $r = Plot3D[Re[Arccosh[x + i y]], {x, -2, 2}, {y, -3, 3}, AresLabel \rightarrow {x, y, Re}]$ ;  $i = Plot3D[Im[Arccosh[x + i y]], {x, -2, 2}, {y, -3, 3}, AresLabel \rightarrow {x, y, Im}]$ ; **Print**<sup>["</sup> **ArCosh"**]  $Show[GraphicsRow[{r, i}]$ ,  $ImageSize \rightarrow 450]$ 

ArCosh

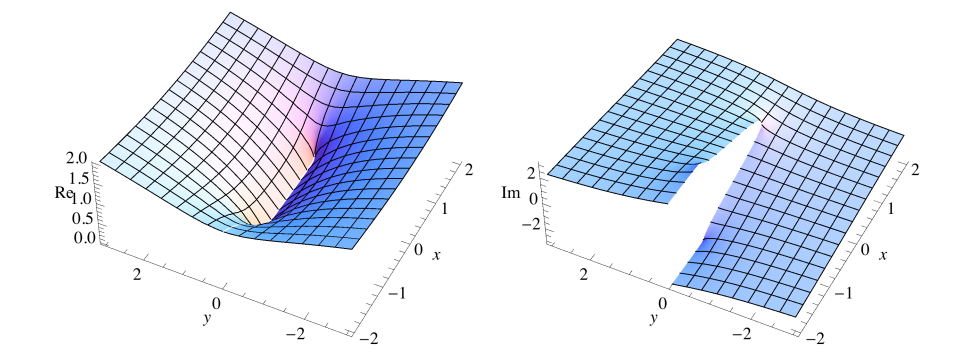